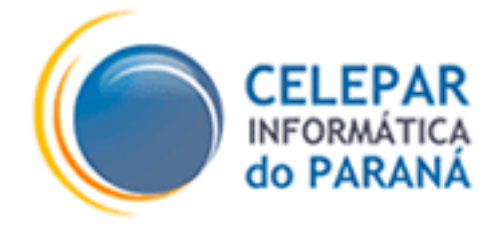

# **FRAMEWORK - CELEPAR**

**PADRÃO DE UTILIZAÇÃO DE AJAX - Asynchronous JavaScript and XML**

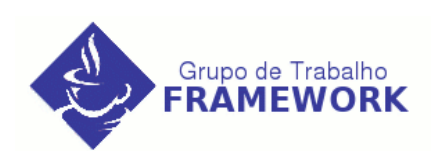

**Fevereiro – 2006**

#### **Sumário de Informações do Documento Tipo do Documento:** Relatório **Título do Documento:** PADRÃO DE UTILIZAÇÃO DE AJAX - Asynchronous JavaScript and XML **Estado do Documento: Elaborado Responsáveis**: Natasha Krassuski Fortes **Palavras-Chaves:** ajax, javascript, XML,DHTML **Resumo: Número de páginas**: **Software utilizados: Versão Data Mudanças** 1.0 22/02/2006

# **SUMÁRIO**

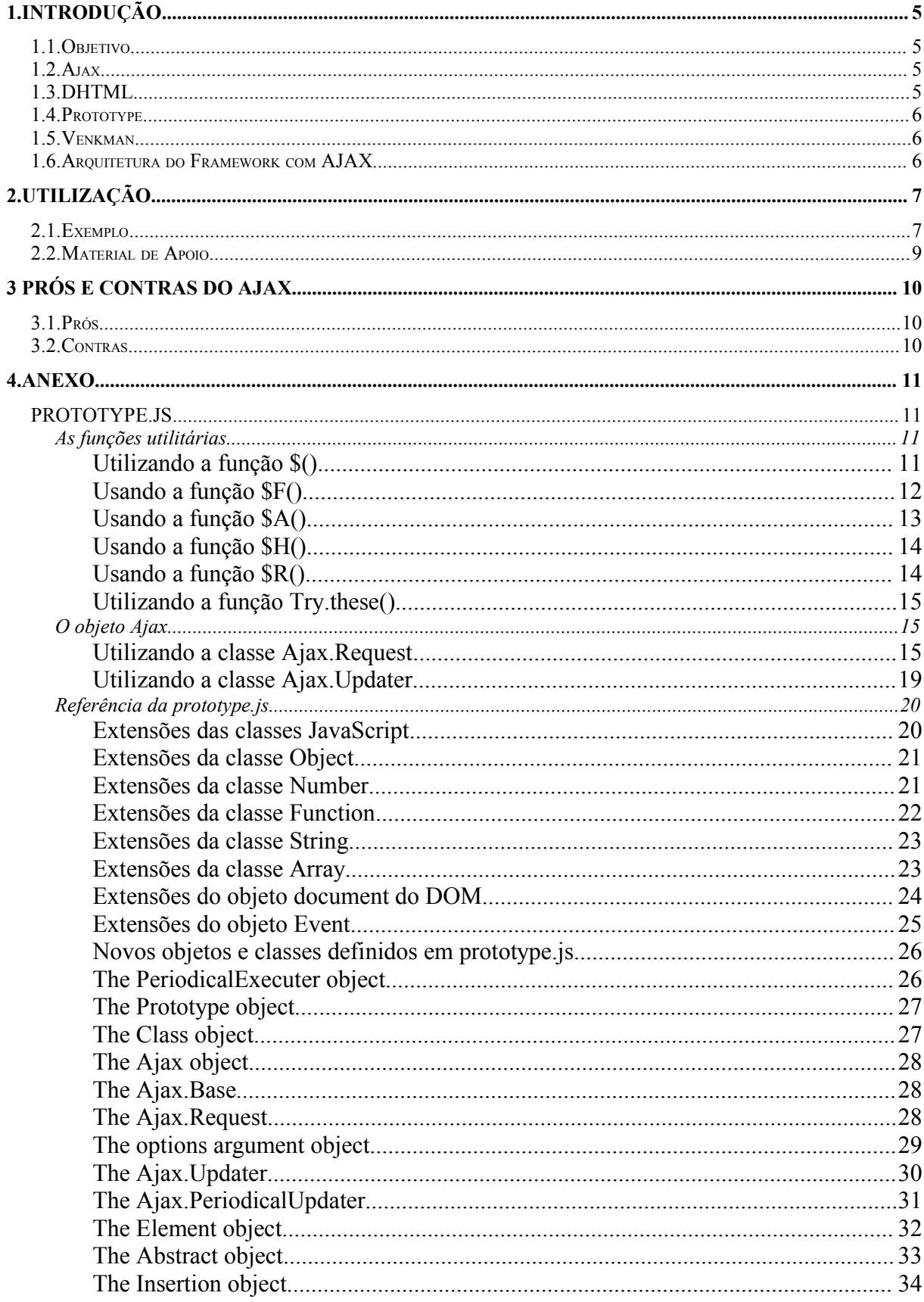

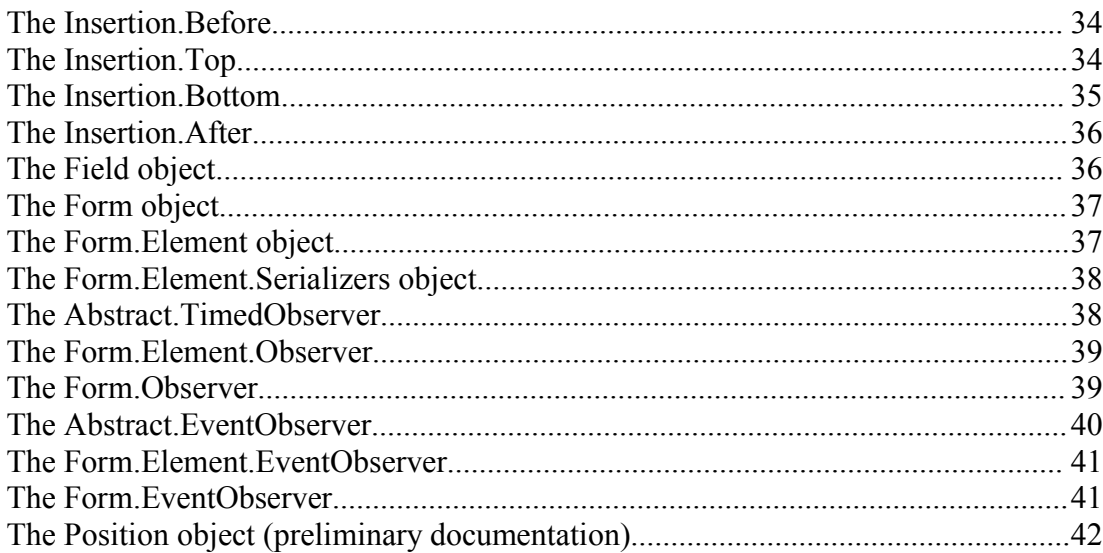

# **1.INTRODUÇÃO**

#### **1.1.Objetivo**

O objetivo desse documento é fornecer as definições de padrões para utilização da tecnologia Ajax na arquitetura do Framework Pinhão. Esclarece também os prós e os contras existentes na utilização desse recurso. Com a utilização do Ajax de forma padronizada, tem-se a manutenção dos sistemas que utilizam o Framework Pinhão facilitada.

#### **1.2.Ajax**

Asynchronous JavaScript and XML, ou AJAX consiste em um método para se comunicar com um servidor web sem a necessidade da página ser recarregada. Em boa parte do tempo são utilizadas as mesmas técnicas da programação DHTML, o que difere a tecnologia AJAX da DHTML é o uso do objeto XMLHttpRequest. Este objeto permite a um código JavaScript enviar e receber dados de uma resposta de um servidor sem a necessidade de recarregar todo o conteúdo da página web. O termo Asynchronous (assíncrono) da definição de AJAX vem justamente disso, porque os dados podem ser carregados não necessariamente ao mesmo tempo em que a página é carregada, ou seja, não precisa haver sincronia do carregamento de dados com o carregamento da página web.

#### **1.3.DHTML**

O DHTML é a combinação de várias facilidades postas à disposição pela última geração de browsers, que com a conjugação da JavaScript/HTML, possibilita a construção de páginas web mais dinâmicas .

### **1.4.Prototype**

Prototype é a biblioteca JavaScript/Ajax adotada como padrão do Framework Pinhão. Possui uma vasta coleção de funções que utilizam técnicas de acordo com os padrões atuais e reduzem o trabalho na hora de produzir as páginas altamente interativas.

#### **1.5.Venkman**

Venkman é um excelente projeto que cumpre o papel de JavaScript/Ajax Debugger. Porém, funciona apenas para browsers da família Mozilla. A página desse projeto é http://www/mozilla.org/projects/venkman/ .

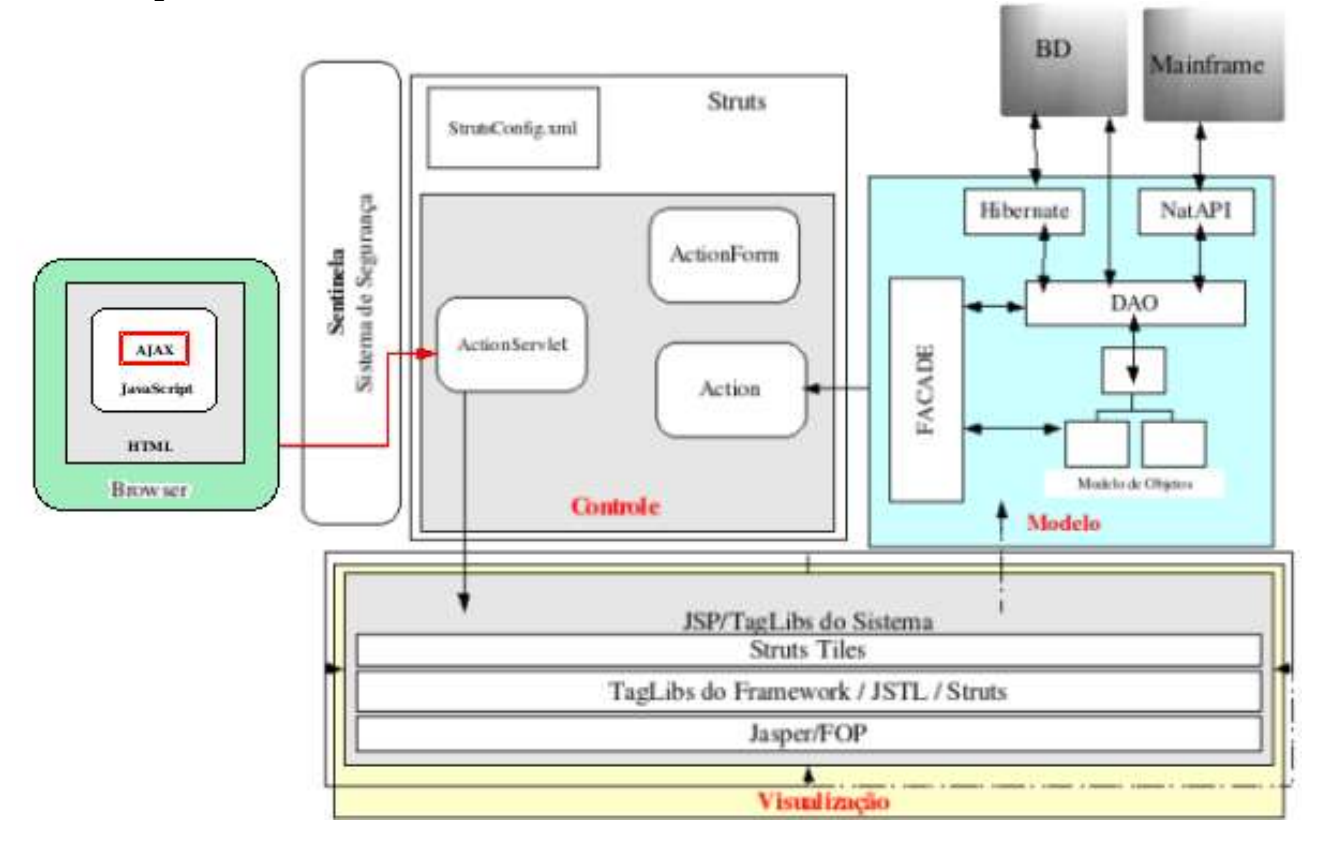

#### **1.6.Arquitetura do Framework com AJAX**

# **2.UTILIZAÇÃO**

# **2.1.Exemplo**

Para poder exemplificar a utilização do Ajax dentro do Framework Pinhão foi utilizado um exemplo de aplicação de uma escola. Esse projeto trata de um cadastro de alunos de uma escola, possuindo dentro dele uma tela de pesquisa de alunos. A utilização de Ajax será exemplificada com base nessa tela de pesquisa contida no arquivo list\_alunos.jsp.

Inicialmente deve-se ter a biblioteca javascript Prototype declarada no jsp que utilizará Ajax. A seguir na figura1 temos um exemplo de inclusão e configuração dessa biblioteca e de links :

*<%@ taglib uri="http://java.sun.com/jsp/jstl/core" prefix="c" %> <c:url var="js\_prototype" value="/js/prototype.js" /> <script language="JavaScript" type="text/JavaScript" src="\${js\_prototype}"></script> <c:url var='link\_ajax' value='/matricula.do' />*

**Figura 1 – Bibliotecas e links**

Na figura 2 temos a implementação da função 'listar' do arquivo list\_alunos.jsp. A implementação dessa função contém uma variável que recebe os parâmetros a serem requisitados para o servidor poder efetuar a busca. Nessa variável é definida qual a action irá tratar do processamento. Nela também pode-se observar a presença da função "\$F()", que retorna o valor de qualquer campo de um formulário (input control), tais como caixas de texto ou listas, substituindo o "document.getElementById()"

Na próxima linha temos a execução do Ajax propriamente dito, na qual recebe o nome do componente html div que irá mostrar o resultado, o link ajax que já foi definido como "/matricula.do", o tipo de método no caso get, a função javascript para direcionar quando houver erro e os parâmetros configurados anteriormente.

|  | <script language="JavaScript"></script> |  |  |  |  |
|--|-----------------------------------------|--|--|--|--|

**Figura 2 – Função Listar**

A action pesquisarAlunos é requisitada e recebe como parâmetro o Nome do Aluno. Essa action segue com sua execução normal, sendo que o diferencial dela é o action forward, que direciona para um outro jsp que montará a lista de resposta.

#### actionForward = mapping.findForward("pgListAlunoAjax");

O padrão sugerido para nomenclatura desse jsp é \_nomedoarquivoorigem.jsp, no exemplo fica \_list\_alunos.jsp. Esse novo jsp populado por meio da pesquisa efetuada na action será disponibilizado dentro do div listagem definido em list\_alunos.jsp.

# **2.2.Material de Apoio**

Além do uso demonstrado no tópico anterior, existe uma página web desenvolvida por Sergio Pereira que contém um excelente tutorial com outras possibilidades de uso do Ajax. Ele encontra-se anexado a esse documento e também pode ser acessado no seguinte endereço: http://www.sergiopereira.com/articles/prototype140.js.ptBR.html .

# **3 PRÓS E CONTRAS DO AJAX**

# **3.1.Prós**

- Menor utilização de banda da internet pois componentes estáticos como imagens, menus e cabeçalhos das páginas não precisam ser recarregados em cada requisição, sendo esses componentes os que mais consomem banda;
- A utilização do Ajax proporciona uma resposta mais rápida do sistema pois o conteúdo a ser buscado é apenas o de interesse do usuário;
- Os sistemas podem ser mais interativos pelo fato de Ajax usar poucos recursos;
- Evita o refresh das páginas que contém combos alinhadas.

# **3.2.Contras**

- Sistemas feitos em Ajax aumentam a complexidade de desenvolvimento e manutenção;
- O debug dos códigos Ajax ainda não são simples de se realizar;
- Os desenvolvedores precisam saber JavaScript e DHTML muito bem;
- Em JavaScript o código-fonte precisa ser enviado para o computador do cliente ficando assim disponível para os usuários.

# **4.ANEXO**

# **PROTOTYPE.JS**

Anotações de um desenvolvedor sobre a prototype.js abrange a versão 1.4.0

por Sergio Pereira

Ultima atualização : 28 de janeiro de 2006 O que é isso?

Caso você ainda não tenha tido a oportunidade de utilizá-la, prototype.js é uma ótima biblioteca javascript escrita por Sam Stephenson. Esta coleção de funções é impressionantemente bem escrita e bem pensada, **utiliza técnicas de acordo com os padrões** atuais e alivia seu trabalho na hora de produzir as páginas altamente interativas que caracterizam a chamada Web 2.0.

Se você andou tentando utilizar essa biblioteca recentemente, você provavelmente nottou que a documentação não pode ser considerada um de seus pontos fortes. Tal como muitos outros programadores fizeram, eu também só sonsegui entender como utilizar a prototype.js ao inspecionar seu código-fonte. Eu imaginei que poderia ser útil se eu fizesse algumas anotações enquanto eu aprendia e então compartilhasse com todo mundo.

Também estou incluindo aqui uma referência não-oficial para os objetos, classes, funções e extensões implementadas nessa biblioteca.

À medida que você ler os exemplos e a referência, caso você tenha familiaridade com a linguagem de progamação Ruby você notará uma semelhança proposital entre as classes constituintes de Ruby e muitas das extensões implementadas por esta biblioteca.

# **As funções utilitárias**

A biblioteca vêm com diversos objetos pré-definidos e funções utilitárias. O objetivo claro dessas funções é evitar uma imensidão de digitação repetitiva e propensa a erros, que eu costumo comparar a musculação.

# • **UTILIZANDO A FUNÇÃO \$()**

A função \$() é um conveniente atalho para as inúmeras ocorrências da chamada à função document.getElementById() do DOM. Tal como a função do DOM, esta retorna o elemento que é identificado pelo valor id passado como argumento.

No entanto, diferentemente da função do DOM, essa vai mais além. Você pode passar mais de um argumento e a função \$() retornará um objeto Array com todos os elementos requisitados. O exemplo a seguir ilustra esse fato.

```
<HTML><HEAD>
<TITLE> Página de Teste </TITLE>
<script src="prototype-1.4.0.js"></script>
```

```
<script>
```

```
 function teste1()
               {
                            var d = \frac{1}{2} ('myDiv');
                            alert(d.innerHTML);
 }
               function teste2()
\left\{ \begin{array}{cc} 0 & 0 & 0 \\ 0 & 0 & 0 \\ 0 & 0 & 0 \\ 0 & 0 & 0 \\ 0 & 0 & 0 \\ 0 & 0 & 0 \\ 0 & 0 & 0 \\ 0 & 0 & 0 \\ 0 & 0 & 0 \\ 0 & 0 & 0 \\ 0 & 0 & 0 \\ 0 & 0 & 0 \\ 0 & 0 & 0 & 0 \\ 0 & 0 & 0 & 0 \\ 0 & 0 & 0 & 0 \\ 0 & 0 & 0 & 0 & 0 \\ 0 & 0 & 0 & 0 & 0 \\ 0 & 0 & 0 & 0 & 0 \\ 0 & 0 & 0 & 0 & 0 \\ 0 & 0var divs = $('myDiv', 'myOtherDiv');for(i=0; i<divs.length; i^{++})
\left\{ \begin{array}{cc} 0 & 0 & 0 \ 0 & 0 & 0 \end{array} \right\}alert(divs[i].innerHTML);
 }
 }
</script>
</HEAD>
<BODY>
              <div id="myDiv">
                             <p>Este é um parágrafo</p>
              </div>
               <div id="myOtherDiv">
                             <p>Outro parágrafo</p>
              \langle/div>
               <input type="button" value=Teste1 onclick="teste1();"><br> 
               <input type="button" value=Teste2 onclick="teste2();"><br> 
</BODY>
</HTML>
```
Outro ponto interessante dessa função é que você pode passar tanto o valor string do id de um elemento quanto o próprio objeto do elemento. Isso deixa a função mais flexível e bastante prática quando se deseja criar outras funções que tratam os argumentos da mesma forma.

# • **USANDO A FUNÇÃO \$F()**

A função \$F() é outro atalho bem-vindo. Ela retorna o valor de qualquer campo de um formulário (input control) tais como caixas de texto ou listas. A função pode receber como parâmetro tanto o id do elemento como o próprio objeto do elemento.

<script>

```
 function teste3()
\left\{ \begin{array}{cc} 0 & 0 & 0 \\ 0 & 0 & 0 \\ 0 & 0 & 0 \\ 0 & 0 & 0 \\ 0 & 0 & 0 \\ 0 & 0 & 0 \\ 0 & 0 & 0 \\ 0 & 0 & 0 \\ 0 & 0 & 0 \\ 0 & 0 & 0 \\ 0 & 0 & 0 \\ 0 & 0 & 0 \\ 0 & 0 & 0 & 0 \\ 0 & 0 & 0 & 0 \\ 0 & 0 & 0 & 0 \\ 0 & 0 & 0 & 0 & 0 \\ 0 & 0 & 0 & 0 & 0 \\ 0 & 0 & 0 & 0 & 0 \\ 0 & 0 & 0 & 0 & 0 \\ 0 & 0alert( $F('nomeUsuario') );
 }
</script>
<input type="text" id="nomeUsuario" value="João da Silva"><br> 
<input type="button" value=Teste3 onclick="teste3();"><br>
```
# • **USANDO A FUNÇÃO \$A()**

A função \$A() converte o único argumento que ela aceita em um objeto do tipo Array.

Esta função, combinada com as extensões da classe Array, torna mais fácil converter or copiar qualquer lista enumerável em um Array. Uma utilização sugerida é para converter objetos do tipo NodeList do DOM em arrays comuns, que podem ser percorridos mais eficientement. Veja o exemplo a seguir.

```
<script>
         function mostraOpcoes(){
                var minhaNodeList = $('lstEmpregados').
getElementsByTagName('option');
                 var nodes = $A(minhaNodeList);
                 nodes.each(function(node){
                                  alert(node.nodeName + ': ' +
node.innerHTML);
                         });
         }
</script>
<select id="lstEmpregados" size="10" >
         <option value="5">Buchanan, Steven</option>
         <option value="8">Callahan, Laura</option>
         <option value="1">Davolio, Nancy</option>
</select>
<input type="button" value="Mostre items da lista" onclick="mostraOpcoes
(); " >
```
# • **USANDO A FUNÇÃO \$H()**

A função \$H() converte objetos em um Hash enumerável, que se assemelha a um arrays associativo (lista de pares chave/valor).

```
<script>
                   function testarHash()
\left\{ \begin{array}{cc} 0 & 0 & 0 \\ 0 & 0 & 0 \\ 0 & 0 & 0 \\ 0 & 0 & 0 \\ 0 & 0 & 0 \\ 0 & 0 & 0 \\ 0 & 0 & 0 \\ 0 & 0 & 0 \\ 0 & 0 & 0 \\ 0 & 0 & 0 \\ 0 & 0 & 0 \\ 0 & 0 & 0 \\ 0 & 0 & 0 & 0 \\ 0 & 0 & 0 & 0 \\ 0 & 0 & 0 & 0 \\ 0 & 0 & 0 & 0 & 0 \\ 0 & 0 & 0 & 0 & 0 \\ 0 & 0 & 0 & 0 & 0 \\ 0 & 0 & 0 & 0 & 0 & 0 \\ 0 //criando o objeto
                                     var a = \{ primeiro: 10,
                                                        segundo: 20,
                                                        terceiro: 30
                                                        };
                                      //transformando-o em um hash
                                     var h = $H(a);
                                      alert(h.toQueryString()); //mostra:
primeiro=10&segundo=20&terceiro=30
 }
</script>
```
# • **USANDO A FUNÇÃO \$R()**

A função \$R() é um atalho para new ObjectRange(limiteInferior, limiteSuperior, excluirLimites).

Siga para a documentação da classe ObjectRange onde você encontrará uma explicação mais abrangente sobre essa classe. Por momento, vamos examinar um exemplo simplificado que também demonstra o uso de iteradores por meio do método each. Maiores detalhes a respeito desse método podem ser encontrados na documentação da classe Enumerable.

```
<script>
```

```
 function demoDollar_R(){
                var range = $R(10, 20, false);
                 range.each(function(value, index){
                         alert(value);
                 });
 }
</script>
<input type="button" value="Contagem" onclick="demoDollar_R();" >
```
• **UTILIZANDO A FUNÇÃO TRY.THESE()**

A função Try.these() facilita as coisas na hora que se torna necessário experimentar diferentes chamadas a funções até que uma funcione. Esta função aceita uma lista de chamadas a outras funções como argumento. Então cada chamada é executada na ordem dada, até que uma dê certo e então o resultado dessa chamada é retornado.

No exemplo a seguir, a propriedade xmlNode.text funciona em alguns browsers, e xmlNode.textContent funciona em outros browsers. Ao utilizarmos a função Try.these() nós podemos sempre retornar a chamada que funciona corretamente (sem erros).

```
<script>
function getXmlNodeValue(xmlNode){
         return Try.these(
                function() {return xmlNode.text; },
                function() {return xmlNode.textContent;)
                 );
}
</script>
```
# **O objeto Ajax**

Tá bem, as funções utilitárias mencionadas acima são legais mas convenhamos, elas também não são a coisa mais avançada que já se viu, não é? Você provavelmente poderia ter escrito essas funções sozinho ou talvez até você já tenha algumas funções semelhantes em seus próprios scripts. Só que essas funções são apenas a ponta do iceberg.

Eu tenho certeza que seu interesse pela prototype.js advém principalmente de suas capacidades relacionadas a AJAX. Então vamos explicar como a biblioteca facilita as coisas pra você quando é necessário implementar operações de AJAX.

O objeto Ajax é pré-definido na biblioteca, criado para encapsular e simplificar o código traiçoeiro que é necessário quando se implementam funcionalidades AJAX. Este objeto contém uma série de classes que disponibilizam lógica AJAX. Vamos dar uma olhada em algumas desas classes.

#### • **UTILIZANDO A CLASSE AJAX.REQUEST**

Se você não estiver utilizando nenhuma biblioteca auxiliar, você provavelmente está escrevendo uma montanha de código para criar um objeto XMLHttpRequest, acompanhar seu progresso assincronamente, e então extrair a resposta e processá-la. Considere-se um sortudo se você não precisa suportar mais de um tipo de browser.

Para auxiliar com operações AJAX, a biblioteca define a classe Ajax.Request.

Digamos que você tenha uma aplicação que pode se comunicar com o servidor através de uma url como *http://servidor/app/busca\_vendas?empID=1234&ano=1998*, que retorna uma resposta em XML similar à seguinte.

<?xml version="1.0" encoding="utf-8" ?>

```
<ajax-response>
         <response type="object" id="productDetails">
                 <monthly-sales>
                          <employee-sales>
                                  <employee-id>1234</employee-id> 
                                 <year-month>1998-01</year-month> 
                                 <sales>$8,115.36</sales>
                          </employee-sales>
                         <employee-sales>
                                  <employee-id>1234</employee-id> 
                                 <year-month>1998-02</year-month> 
                                 <sales>$11,147.51</sales>
                          </employee-sales>
                 </monthly-sales>
        </response>
</ajax-response>
```
Contactar o servidor para buscar esse XML é bastante simples utilizando um objeto Ajax.Request. O exemplo abaixo mostra como isso pode ser feito.

```
<script>
               function buscaVendas()
\left\{ \begin{array}{cc} 0 & 0 & 0 \\ 0 & 0 & 0 \\ 0 & 0 & 0 \\ 0 & 0 & 0 \\ 0 & 0 & 0 \\ 0 & 0 & 0 \\ 0 & 0 & 0 \\ 0 & 0 & 0 \\ 0 & 0 & 0 \\ 0 & 0 & 0 \\ 0 & 0 & 0 \\ 0 & 0 & 0 \\ 0 & 0 & 0 & 0 \\ 0 & 0 & 0 & 0 \\ 0 & 0 & 0 & 0 \\ 0 & 0 & 0 & 0 & 0 \\ 0 & 0 & 0 & 0 & 0 \\ 0 & 0 & 0 & 0 & 0 \\ 0 & 0 & 0 & 0 & 0 & 0 \\ 0var empID = SF('lstEmpreqados');var y = \frac{5F(1stAnos')}{t}var url = 'http://servidor/app/busca_vendas';
                            var pars = 'empID=' + empID + '&ano=' + y;
                             var myAjax = new Ajax.Request(
                                           url, 
                                           {
                                                         method: 'get', 
                                                        parameters: pars, 
                                                         onComplete: mostraResposta
\});
 }
               function mostraResposta(requisicaoOriginal)
               {
                             //copia o XML retornado para o textarea
```

```
$('resultado').value = requisicaoOriginal.responseText;
 }
</script>
<select id="lstEmpregados" size="10" onchange="buscaVendas()">
         <option value="5">Buchanan, Steven</option>
         <option value="8">Callahan, Laura</option>
        <option value="1">Davolio, Nancy</option>
</select>
<select id="lstAnos" size="3" onchange="buscaVendas()">
        <option selected="selected" value="1996">1996</option>
         <option value="1997">1997</option>
         <option value="1998">1998</option>
</select>
<br><textarea id=resultado cols=60 rows=10 ></textarea>
```
Dá para você perceber o segundo parâmetro passado ao contrutor do objeto Ajax.Request? O parâmetro {method: 'get', parameters: pars, onComplete: mostraResposta} representa um objeto anônimo em notação literal (conhecida por JSON). O que ele significa é que estamos passando um objeto que tem uma propriedade chamada method que contém a string 'get', uma outra propriedade chamada parameters que contém a querystring da requisição HTTP, e uma propriedade/método onComplete contendo a função mostraResposta.

Ainda há mais algumas propriedades que você pode definir nesse objeto, tais como asynchronous, que pode ser true ou false e determina se a chamada AJAX ao servidor será feita de maneira assíncrona ou não (o valor default é true.)

Este parâmetro define as opções para a chamada AJAX. Em nosso exemplo estamos chamando a url do primeiro argumento através de um comando HTTP GET, passando a querystring contida na variável pars, e o objeto Ajax.Request irá chamar a função mostraResposta quando terminar de buscar receber a resposta.

Como se sabe, o objeto XMLHttpRequest anuncia o progresso durante a chamada HTTP. Este progresso pode representar quatro diferentes estágios:*Loading* (carregando), *Loaded* (carregado), *Interactive* (interativo), or *Complete* (completo). Você pode fazer com que o objeto Ajax.Request chame uma função sua em cada um desses estágios, sendo o *Complete* o mais comum. Para especificar a função para o objeto, basta utilizar propriedades/métodos chamados onXXXXX nas opções da chamada, tal como a propriedade onComplete em nosso exemplo anterior. A função especificada será chamada pelo objeto com um único argumento, que será o próprio objeto XMLHttpRequest. Você poderá então utilizar esse objeto para extrair os dados retornados e possivelmente checar a propriedade status, que informará o resultado (código) da chamada HTTP.

Duas outra opções interessantes podem ser utilizadas para processar os resultados. Nós podemos especificar a opção onSuccess como uma função a ser chamada quando a chamada AJAX executa sem erros. Analogamente, a opção onFailure pode ser espcificada como uma função a ser chamada quando um erro ocorrer durante a chamada. Tal como as funções onXXXXX, essas duas funções também serão chamadas com um argumento que conterá o objeto XMLHttpRequest que serviu de veículo para a chamada AJAX.

Nosso exemplo não fez nenhum processamento interessante da resposta XML. Nós apenas ecoamos o XML no textarea. Uma utilizaçãomais típica da resposta iria provavelmente extrair a informação desejada de dentro do XML e atualizar alguns elementos da página, ou talvez mesmo utilizar uma transformação XSLT para criar HTML e inserir na página.

Na versão 1.4.0 da biblioteca uma nova forma de callback de evento foi introduzida. Se você possui código que deve sempre ser executado para um evento específico, não importando qual foi a chamada AJAX que causou o evento, então você pode utilizar o novo objeto Ajax.Responders.

Suponhamos que você necessita mostrar algum indicativo vivível de que uma chamada AJAX está em curso; algo como um GIF animado ou coisa do gênero. Você pode usar duas funções de callback, uma para mostrar o GIF quando a primeira chamada se iniciar e outra para escondê-lo quando a última chamada for concluída. Veja o exemplo abaixo.

```
<script>
         var callbacksGlobais = {
                  onCreate: function(){
                          Element.show('chamadaEmCurso');
, where \{x_i\} is a set of \{x_i\} , \{x_i\} onComplete: function() {
                          if(Ajax.activeRequestCount == 0){
                                   Element.hide('chamadaEmCurso');
}<br>}<br>{<br>{<br>}
}<br>{}<br>{}
         };
         Ajax.Responders.register(callbacksGlobais);
</script>
<div id='chamadaEmCurso'><img src='macaco_pulando.gif'>Carregando...</div>
```
Para maiores detalhes, dê uma olhada na referência do Ajax.Request e na referência das opções.

# • **UTILIZANDO A CLASSE AJAX.UPDATER**

Supondo que você tenha uma URL no seu servidor que possa retornar os dados já formatados em HTML, então a biblioteca facilita ainda mais sua vida com a classe Ajax.Updater. Com ela basta você informar qual o elemento que deve ser preenchido com o HTML que será retornado pela chamada AJAX. Um exemplo demonstra isso melhor do que eu conseguiria descrever.

```
<script>
```

```
 function buscaHTML()
\left\{ \begin{array}{cc} 0 & 0 & 0 \\ 0 & 0 & 0 \\ 0 & 0 & 0 \\ 0 & 0 & 0 \\ 0 & 0 & 0 \\ 0 & 0 & 0 \\ 0 & 0 & 0 \\ 0 & 0 & 0 \\ 0 & 0 & 0 \\ 0 & 0 & 0 \\ 0 & 0 & 0 \\ 0 & 0 & 0 \\ 0 & 0 & 0 & 0 \\ 0 & 0 & 0 & 0 \\ 0 & 0 & 0 & 0 \\ 0 & 0 & 0 & 0 & 0 \\ 0 & 0 & 0 & 0 & 0 \\ 0 & 0 & 0 & 0 & 0 \\ 0 & 0 & 0 & 0 & 0 \\ 0 & 0 var url = 'http://servidor/app/buscaHTML';
                               var pars = 'algumParametro=ABC';
                               var myAjax = new Ajax.Updater(
                                               'resposta_aqui', 
                                              url, 
                                              {
                                                              method: 'get', 
                                                             parameters: pars
\});
 }
</script>
<input type=button value="Busca HTML" onclick="buscaHTML()">
<div id="resposta_aqui"></div>
```
Como você pode ver, o código é muito semelhante ao exemplo anterior, excluindo-se a função onComplete e passando-se o id do elemento no construtor. Vamos alterar um pouco o código para ilustrar como é possível tratar erros produzidos no servidor em seu código no cliente.

Vamos incluir mais opções na chamada, especificando uma função para capturar situações de erro. Isso se faz com o auxílio da opção onFailure. Vamos também especificar que o elemento de id resposta\_aqui apenas será preenchido se a operação for concluída com sucesso. Para que isso seja possível, vamos mudar o primeiro parametro de um simples id de elemento para um objeto. O construtor de Ajax.Updater aceita também como primeiro parâmetro um objeto com duas propriedades, success (a ser usado quando tudo termina bem) e failure (a ser usado quando um erro ocorre na chamada). No nosso caso não precisaremos da propriedade failure pois estaremos usando uma função nossa para tratar o erro. A função reportError tratará o erro conforme especificado na opção onFailure.

```
<script>
                              function buscaHTML()
\left\{ \begin{array}{cc} 0 & 0 & 0 \\ 0 & 0 & 0 \\ 0 & 0 & 0 \\ 0 & 0 & 0 \\ 0 & 0 & 0 \\ 0 & 0 & 0 \\ 0 & 0 & 0 \\ 0 & 0 & 0 \\ 0 & 0 & 0 \\ 0 & 0 & 0 \\ 0 & 0 & 0 \\ 0 & 0 & 0 \\ 0 & 0 & 0 & 0 \\ 0 & 0 & 0 & 0 \\ 0 & 0 & 0 & 0 \\ 0 & 0 & 0 & 0 & 0 \\ 0 & 0 & 0 & 0 & 0 \\ 0 & 0 & 0 & 0 & 0 \\ 0 & 0 & 0 & 0 & 0 \\ 0 & 0var url = 'http://servidor/app/buscaHTML';
                                                             var pars = 'algumParametro=ABC';
```

```
 var myAjax = new Ajax.Updater(
                                                                {success: 'placeholder'}, 
                                                               url, 
                                                               {
                                                                            method: 'get', 
                                                                            parameters: pars, 
                                                                            onFailure: mostraErro
) is a set of the set of the set of the set of the set of the set of the set of the set of the set of the set of the set of the set of the set of the set of the set of the set of the set of the set of the set of the set o
             }
             function mostraErro(request)
             {
                         alert('Foi mal. Deu pau...');
 }
</script>
<input type=button value="Busca HTML" onclick="buscaHTML()">
<div id="resposta_aqui"></div>
```
Um outro caso interessante é se seu servidor retorna código em JavaScript ou invés de HTML. O objeto Ajax.Updater pode avaliar o código JavaScript. Para fazer o objeto tratar a resposta do servidor como JavaScript, basta que você use a opção evalScripts: true;.

Para mais detalhes sobre essa classe, veja e referência do Ajax. Updater e a referência das opções.

# **Referência da prototype.js**

• **EXTENSÕES DAS CLASSES JAVASCRIPT**

Uma das formas que prototype.js adiciona funcionalidade é extendendo as classes JavaScript existentes.

• **EXTENSÕES DA CLASSE OBJECT**

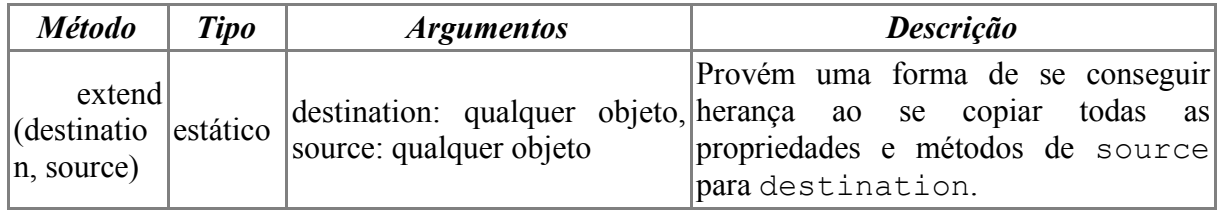

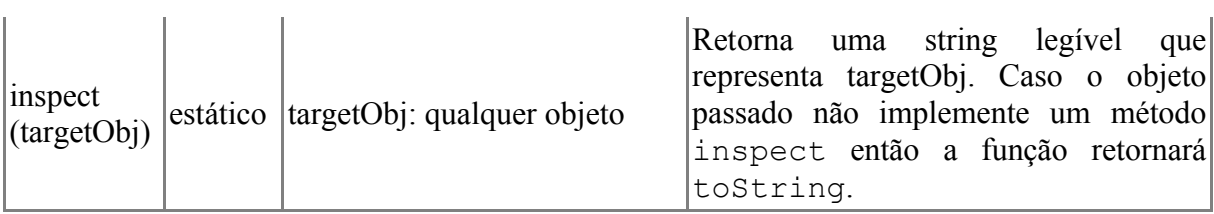

# • **EXTENSÕES DA CLASSE NUMBER**

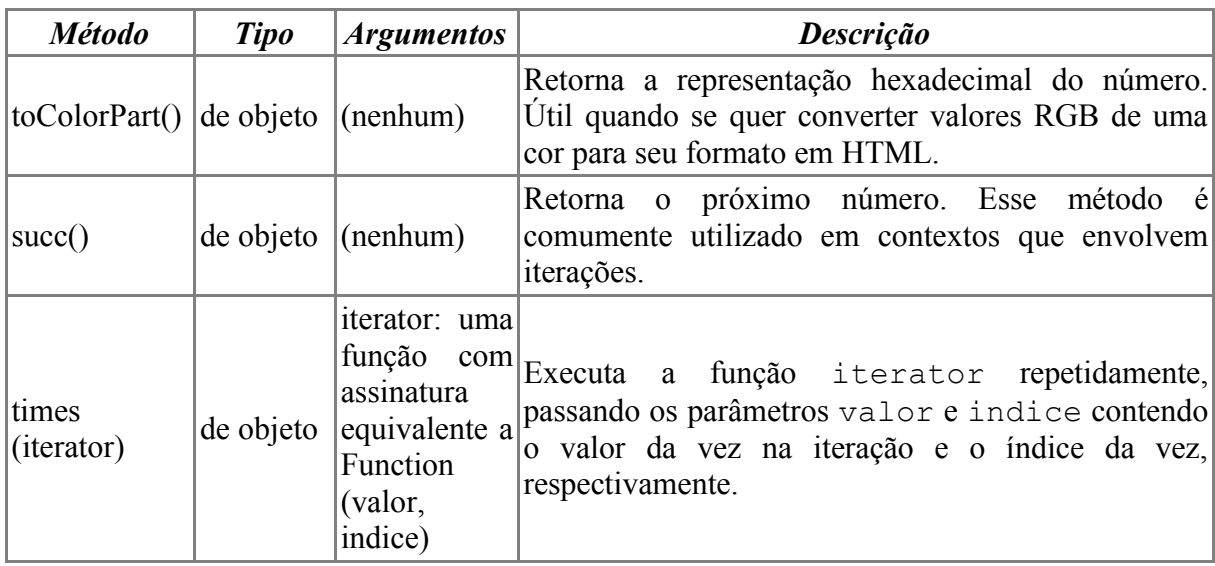

O exemplo a seguir mostrará mensagens com os números de 0 a 9.

```
<script>
        function usandoTimes(){
               var n = 10;
                n.times(function(valor, indice){
                        alert(indice);
                });
                 /***************************
                  * Tambem daria certo assim: 
                 * (10).times( .... ); 
                 ***************************/
         }
</script>
<input type=button value="Testar Number.times()" onclick="usandoTimes()">
```
• **EXTENSÕES DA CLASSE FUNCTION**

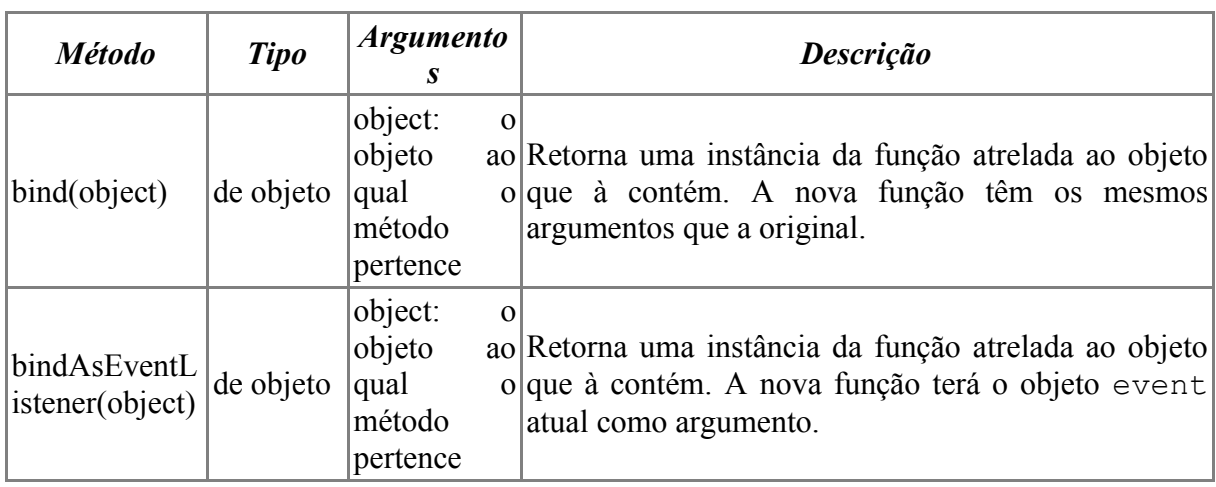

Vamos ver como se usam essas extensões.

```
<input type=checkbox id=myChk value=1> Test?
<script>
         //declarando a classe
       var CheckboxWatcher = Class.create();
         //definindo o resto da classe
         CheckboxWatcher.prototype = {
            initialize: function(chkBox, mensagem) {
                         this.chkBox = $(chkBox);
                        this.mensagem = mensagem;
                        //ligando nosso metodo ao evento
                         this.chkBox.onclick = 
                             this.mostraMensagem.bindAsEventListener(this);
           },
           mostraMensagem: function(evt) {
                  alert(this.mensagem + ' (' + evt.type + ')');
            }
         };
        var watcher = new CheckboxWatcher('myChk', 'Mudou');
</script>
```
# • **EXTENSÕES DA CLASSE STRING**

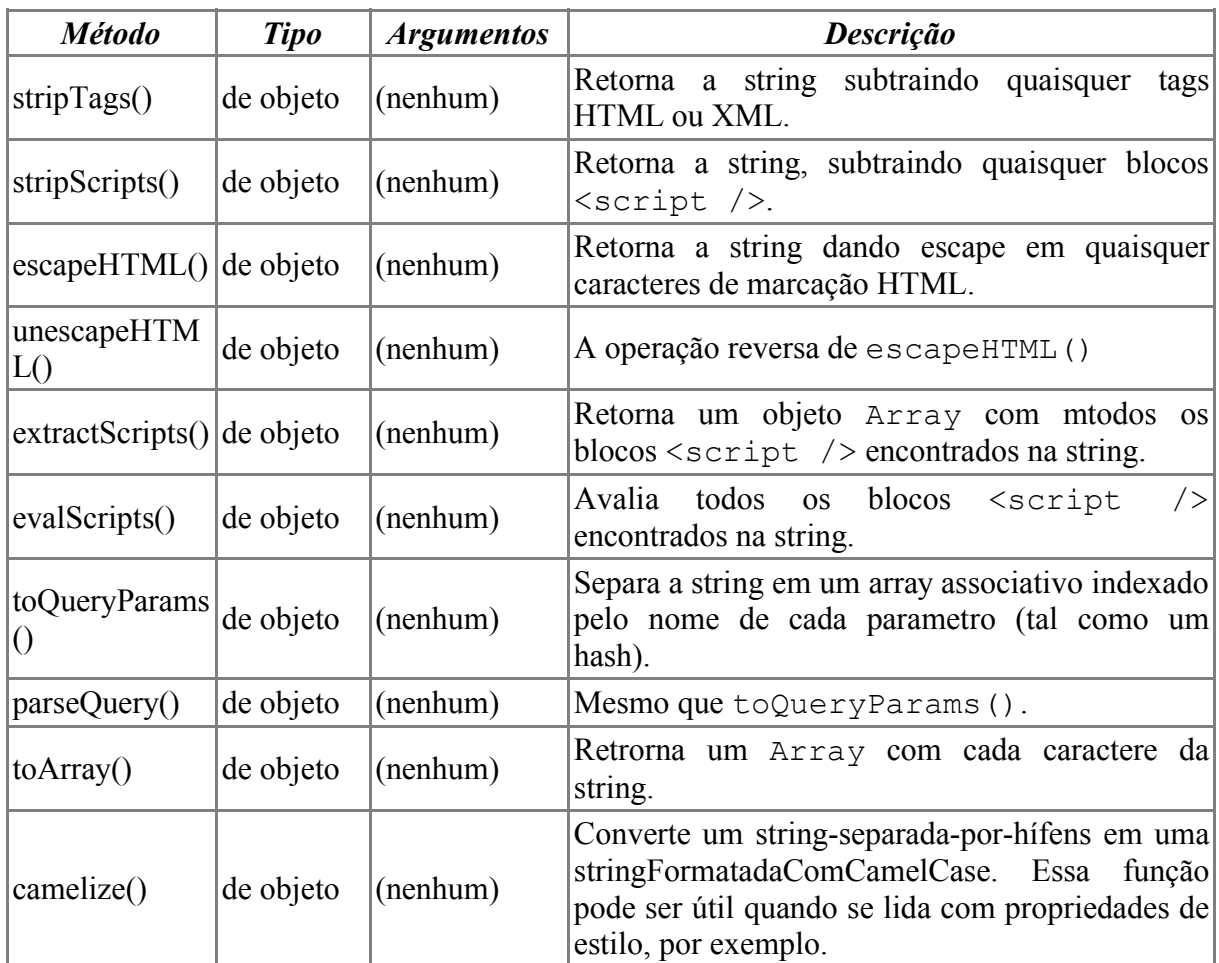

# **EXTENSÕES DA CLASSE ARRAY**

De cara, a classe Array extende Enumerable, então todos aqueles métodos úteis de Enumerable estão disponíveis. Alem destes, os métodos a seguir também estão incluídos.

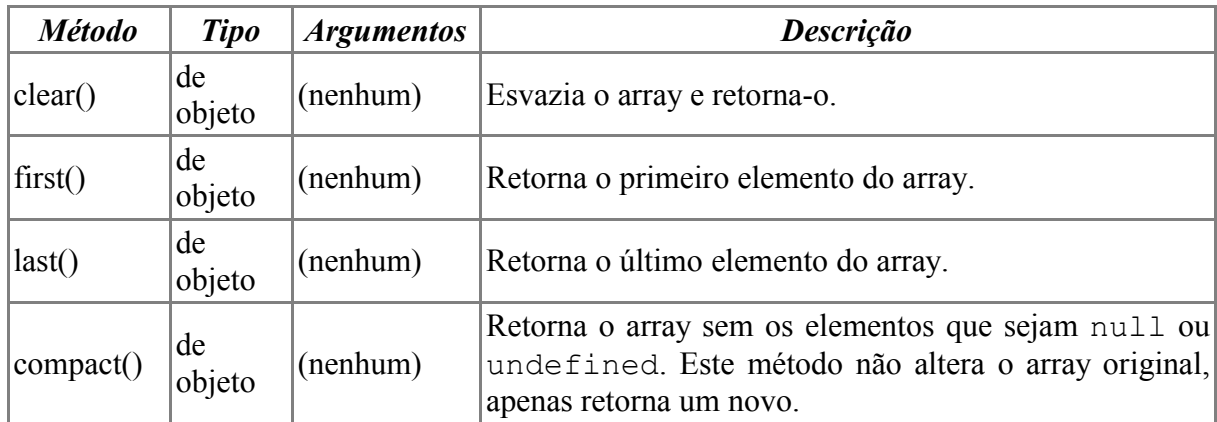

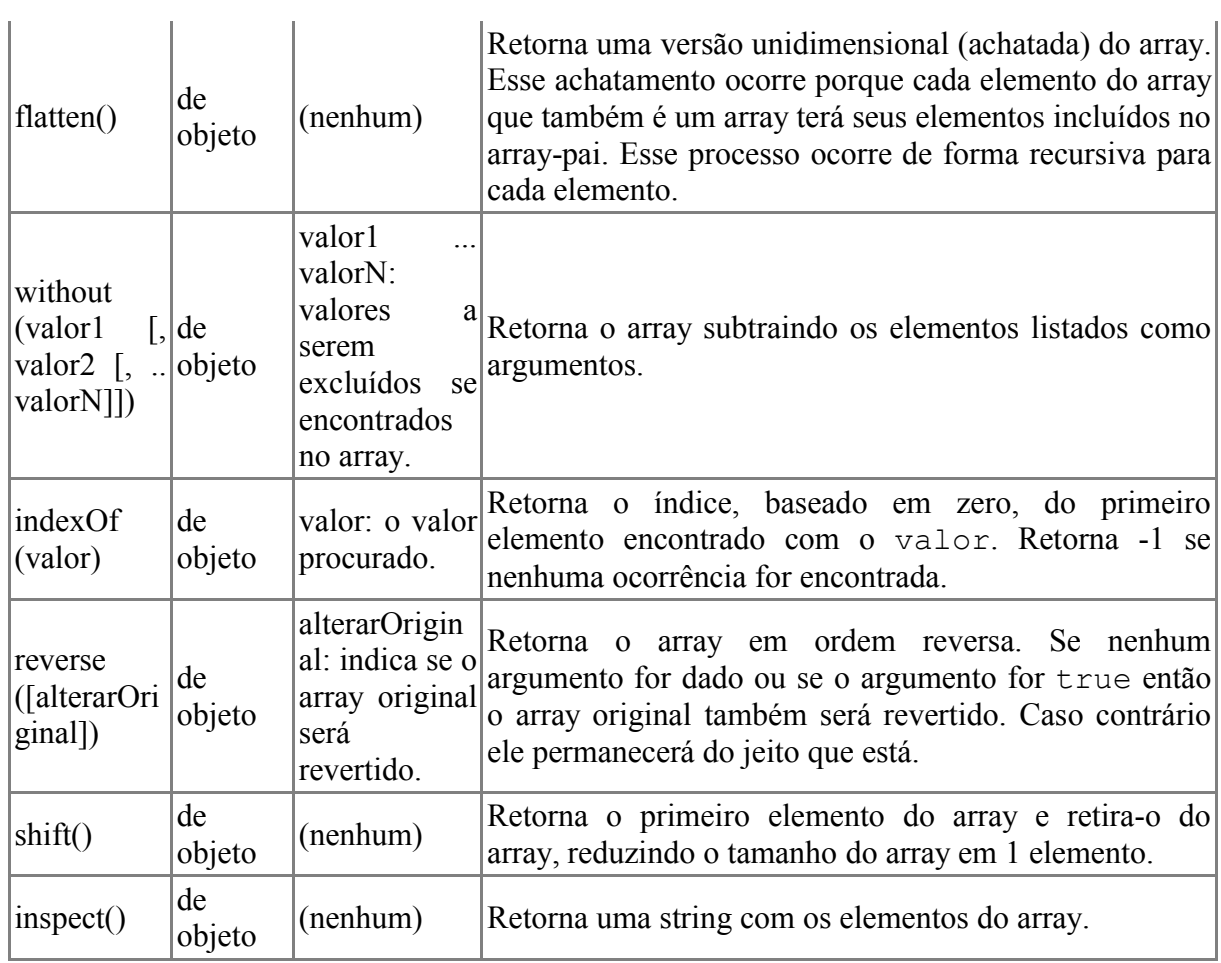

# • **EXTENSÕES DO OBJETO DOCUMENT DO DOM**

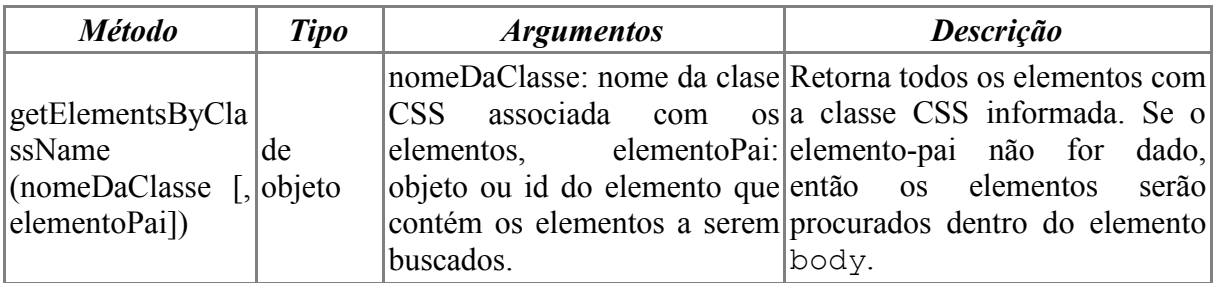

# • **EXTENSÕES DO OBJETO EVENT**

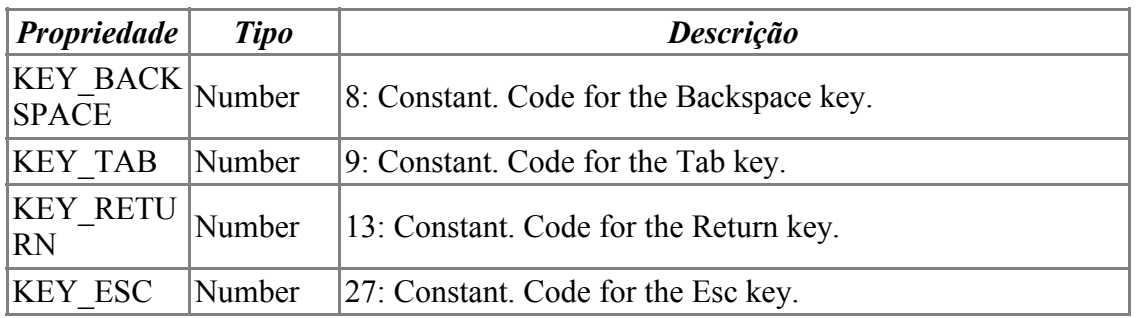

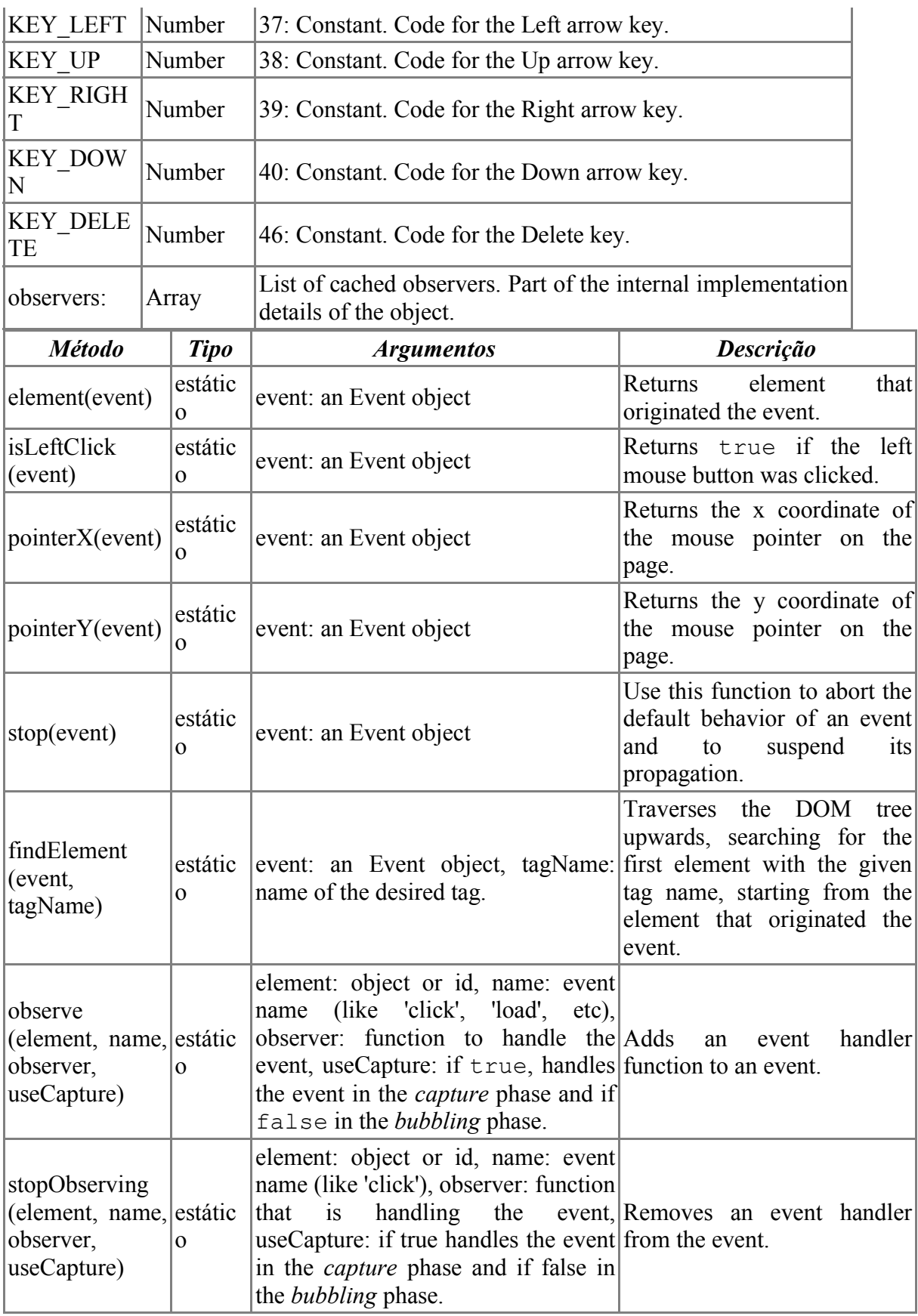

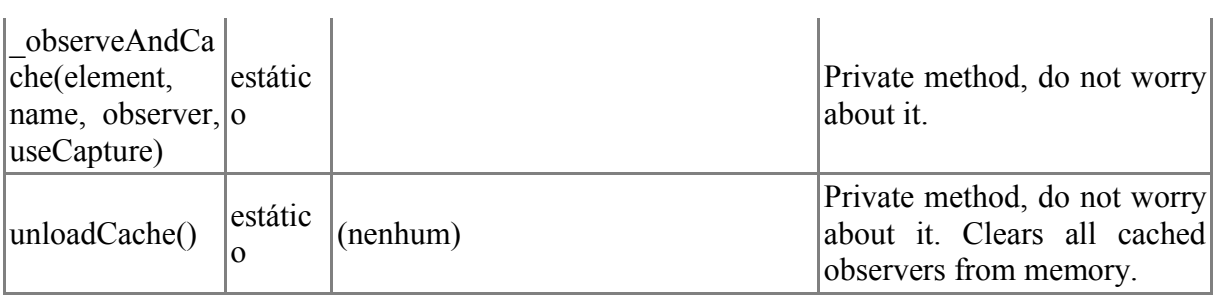

Let's see how to use this object to add an event handler to the load event of the window object.

```
<script>
        Event.observe(window, 'load', showMessage, false);
        function showMessage() {
          alert('Page loaded.');
 }
</script>
```
# • **NOVOS OBJETOS E CLASSES DEFINIDOS EM PROTOTYPE.JS**

Outra forma que a biblioteca ajuda é ao disponibilizar diversos objetos que implementam suporte a design orientado a objetos e também funcionalidades de uso geral.

#### • **THE PERIODICALEXECUTER OBJECT**

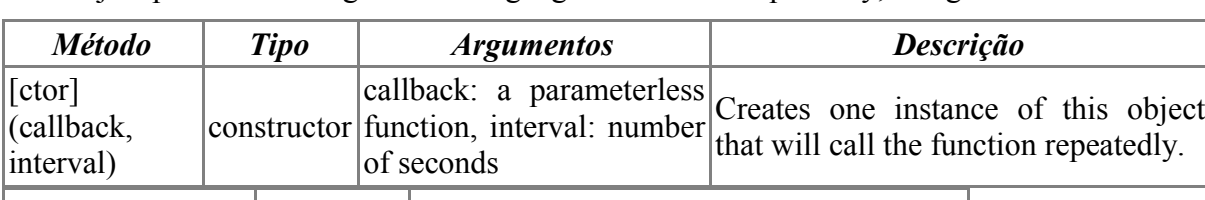

This object provides the logic for calling a given function repeatedly, at a given interval.

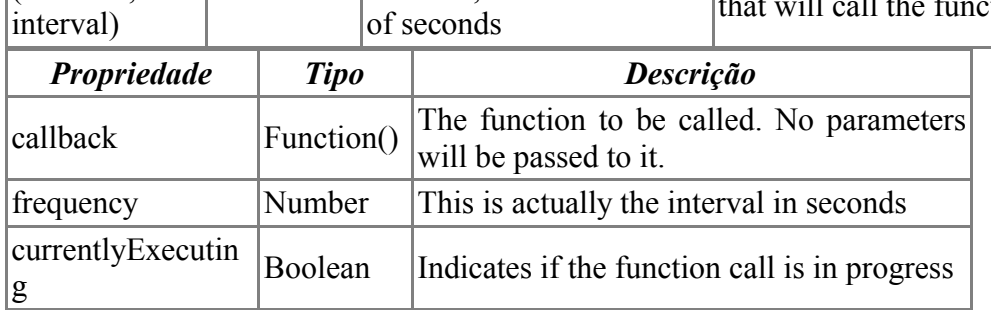

#### **THE PROTOTYPE OBJECT**

The Prototype object does not have any important role, other than declaring the version of the library being used.

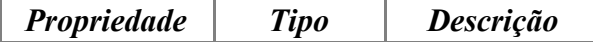

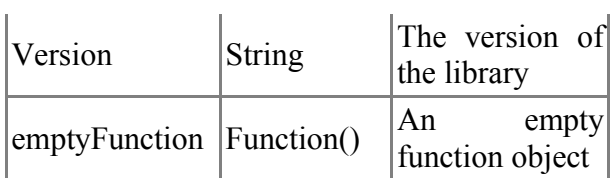

### • **THE CLASS OBJECT**

The Class object is used when declaring the other classes in the library. Using this object when declaring a class causes the to new class to support an initialize() method, which serves as the constructor.

See the sample below.

```
//declaring the class
var MySampleClass = Class.create();
//defining the rest of the class implmentation
MySampleClass.prototype = {
    initialize: function(message) {
                 this.message = message;
    },
    showMessage: function(ajaxResponse) {
       alert(this.message);
    }
}; 
//now, let's instantiate and use one object
var myTalker = new MySampleClass('hi there.');
myTalker.showMessage(); //displays alert
```
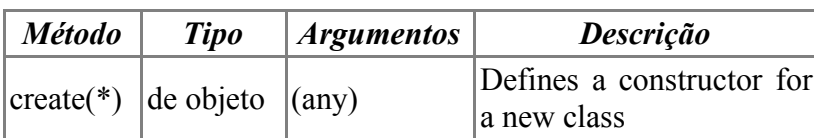

#### **THE AJAX OBJECT**

This object serves as the root for many other classes that provide AJAX functionality.

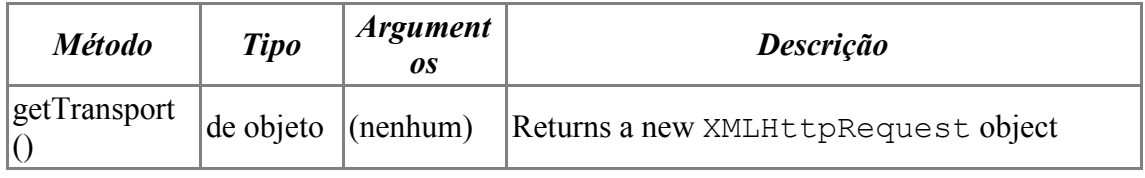

#### • **THE AJAX.BASE**

This class is used as the base class for the other classes defined in the Ajax object.

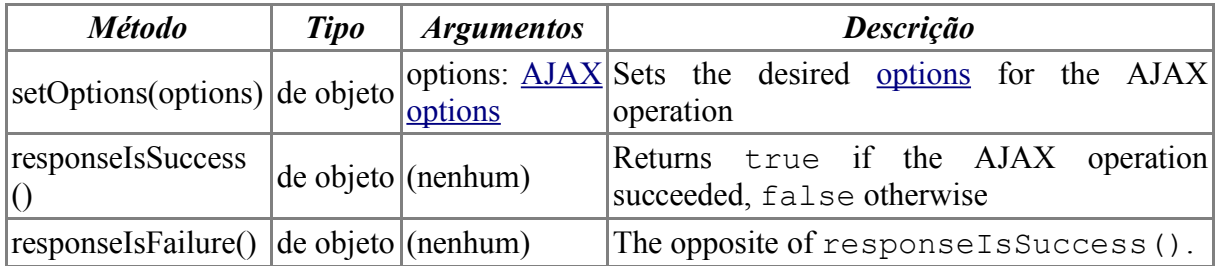

#### • **THE AJAX.REQUEST**

# *Inherits from Ajax.Base*

Encapsulates AJAX operations

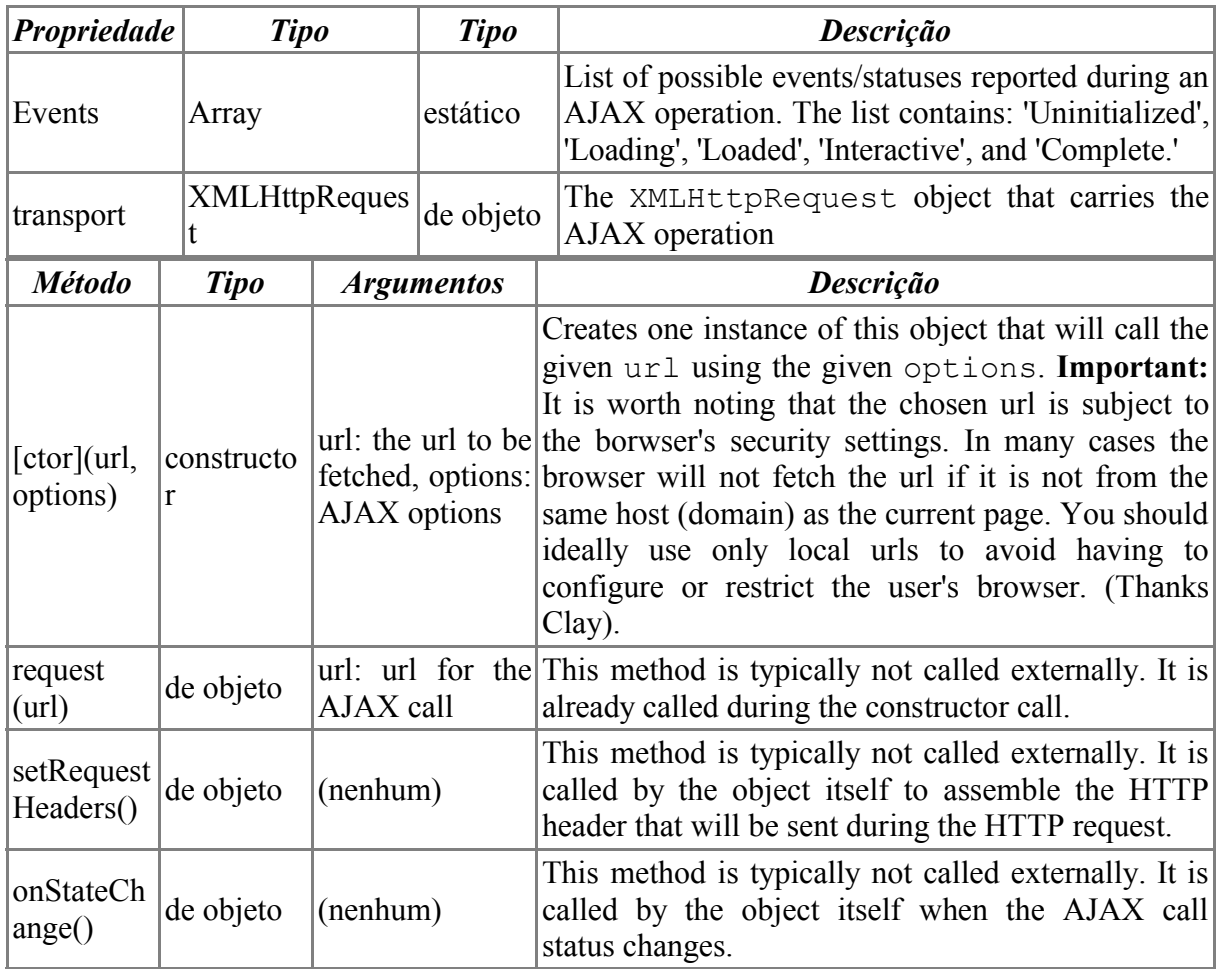

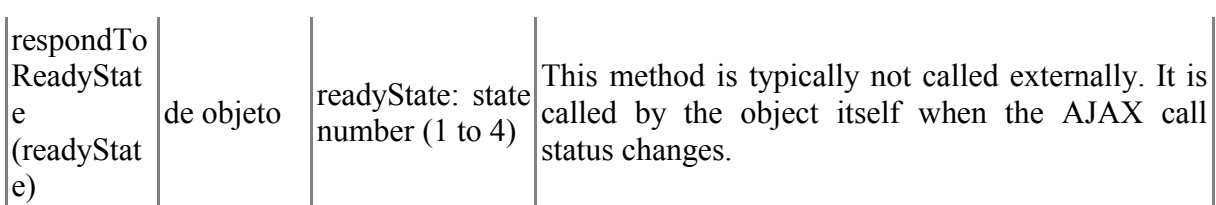

### • **THE OPTIONS ARGUMENT OBJECT**

An important part of the AJAX operations is the options argument. There's no options class per se. Any object can be passed, as long as it has the expected properties. It is common to create anonymous objects just for the AJAX calls.

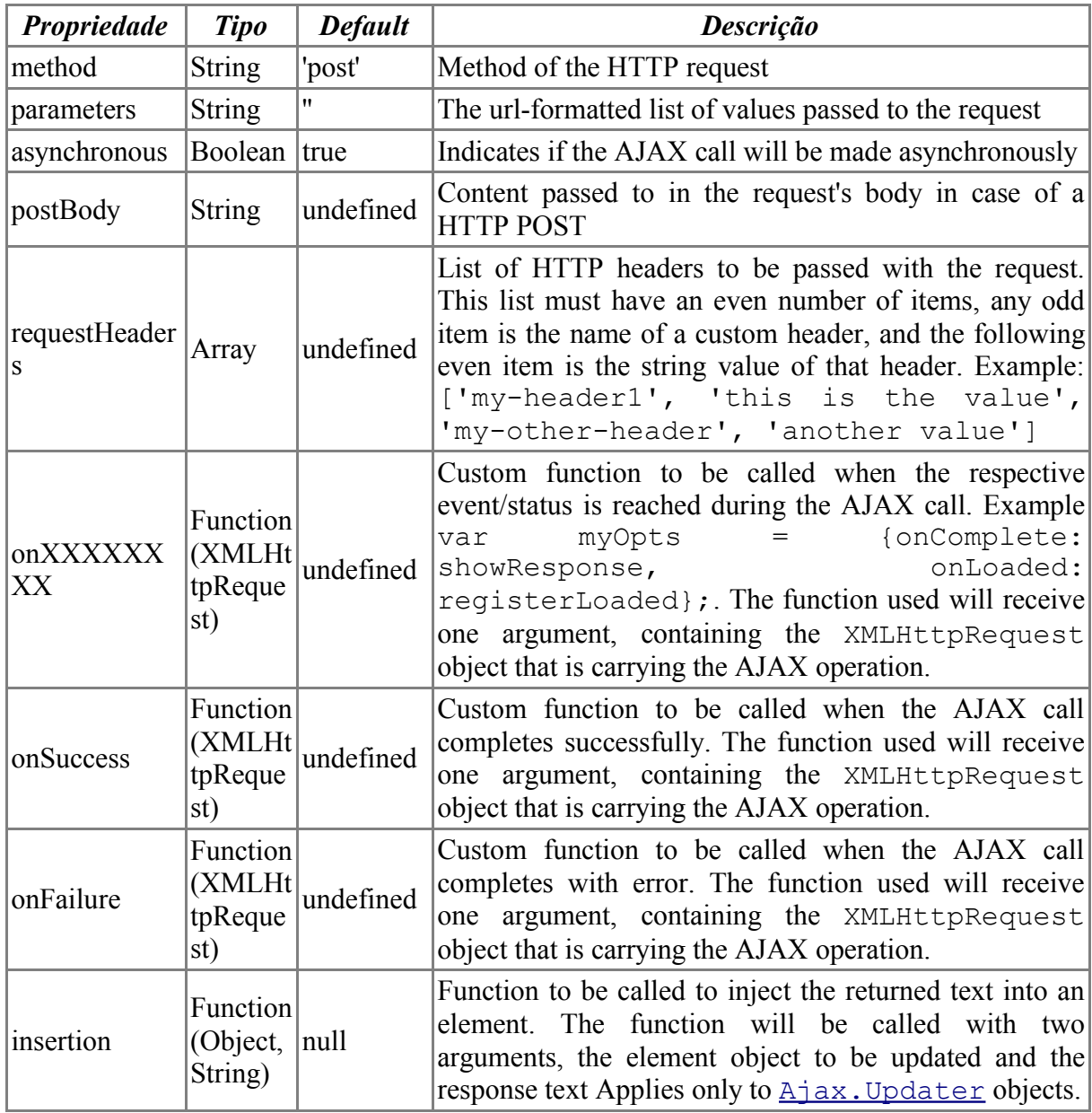

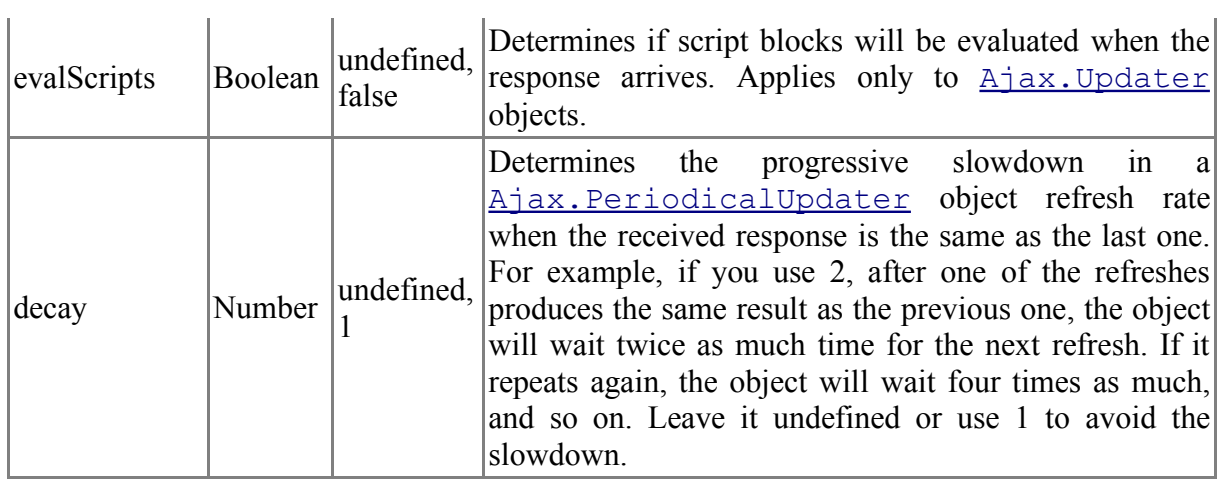

#### • **THE AJAX.UPDATER**

# *Inherits from Ajax.Request*

Used when the requested url returns HTML that you want to inject directly in a specific element of your page. You can also use this object when the url returns  $\leq$ s $\leq$ ript $>$ blocks that will be evaluated upon arrival. Use the evalScripts option to work with scripts.

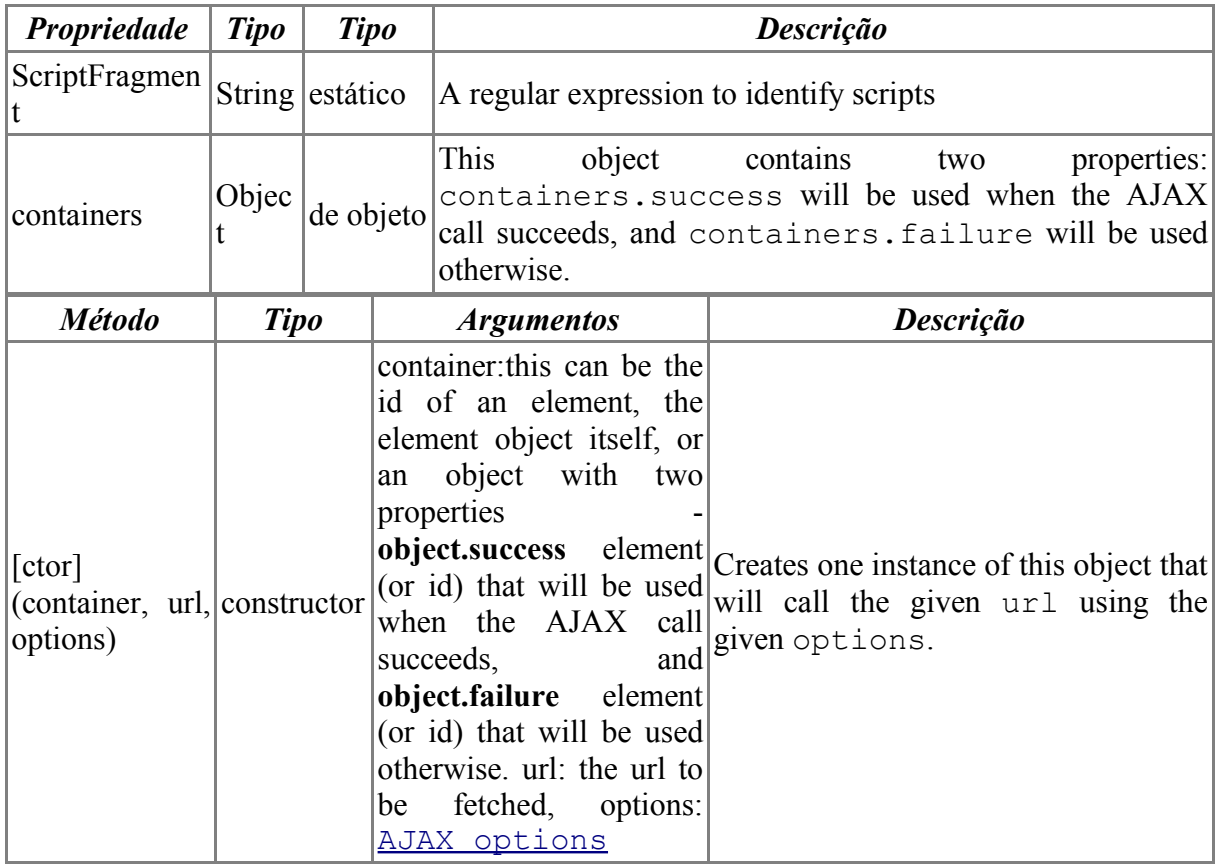

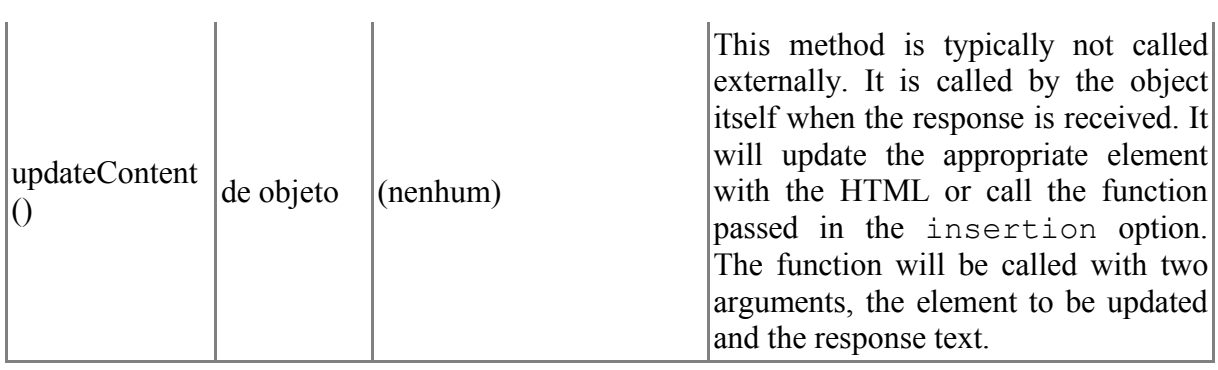

#### • **THE AJAX.PERIODICALUPDATER**

# *Inherits from Ajax.Base*

This class repeatedly instantiates and uses an Ajax.Updater object to refresh an element on the page, or to perform any of the other tasks the Ajax.Updater can perform. Check the Ajax.Updater reference for more information.

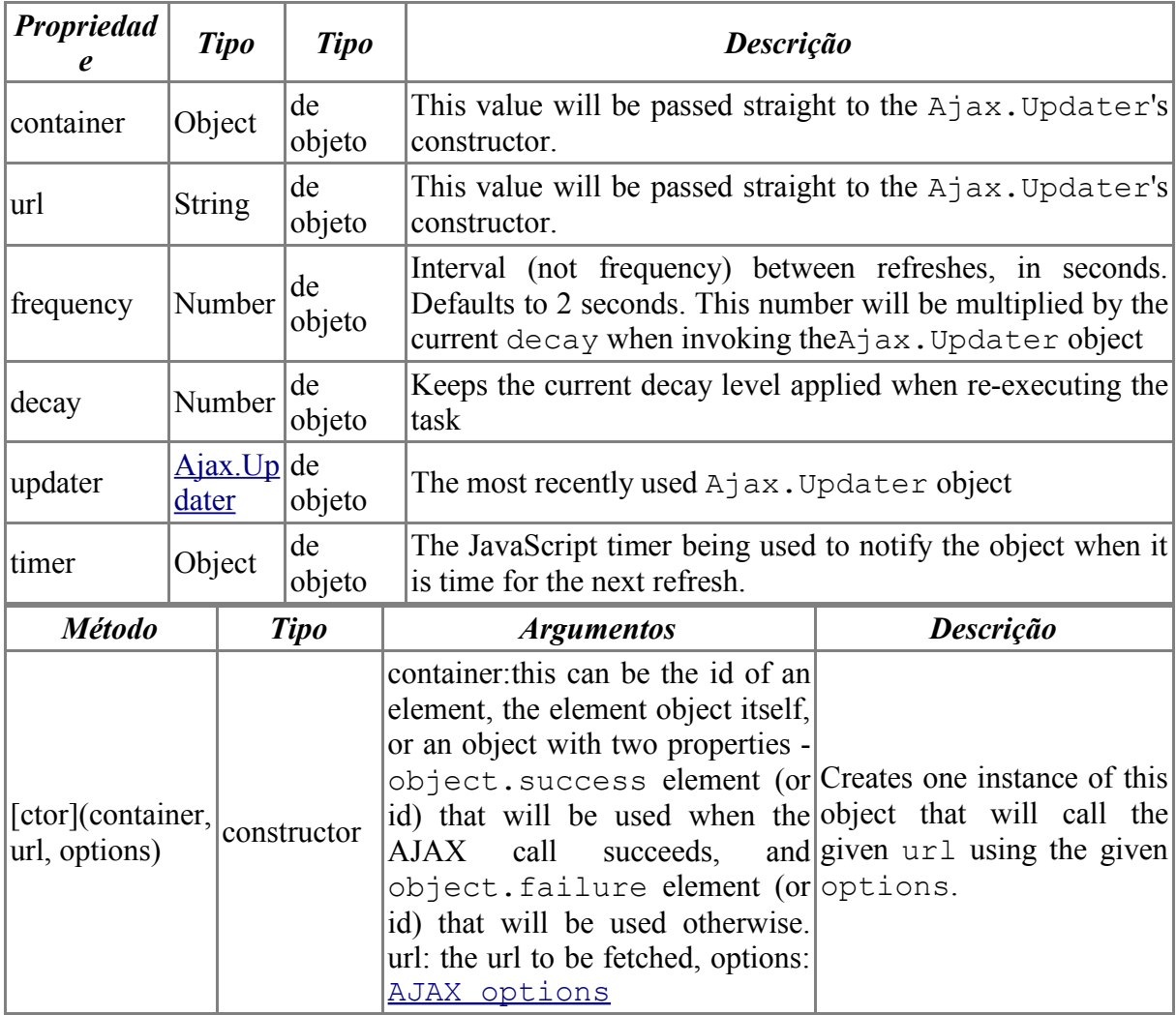

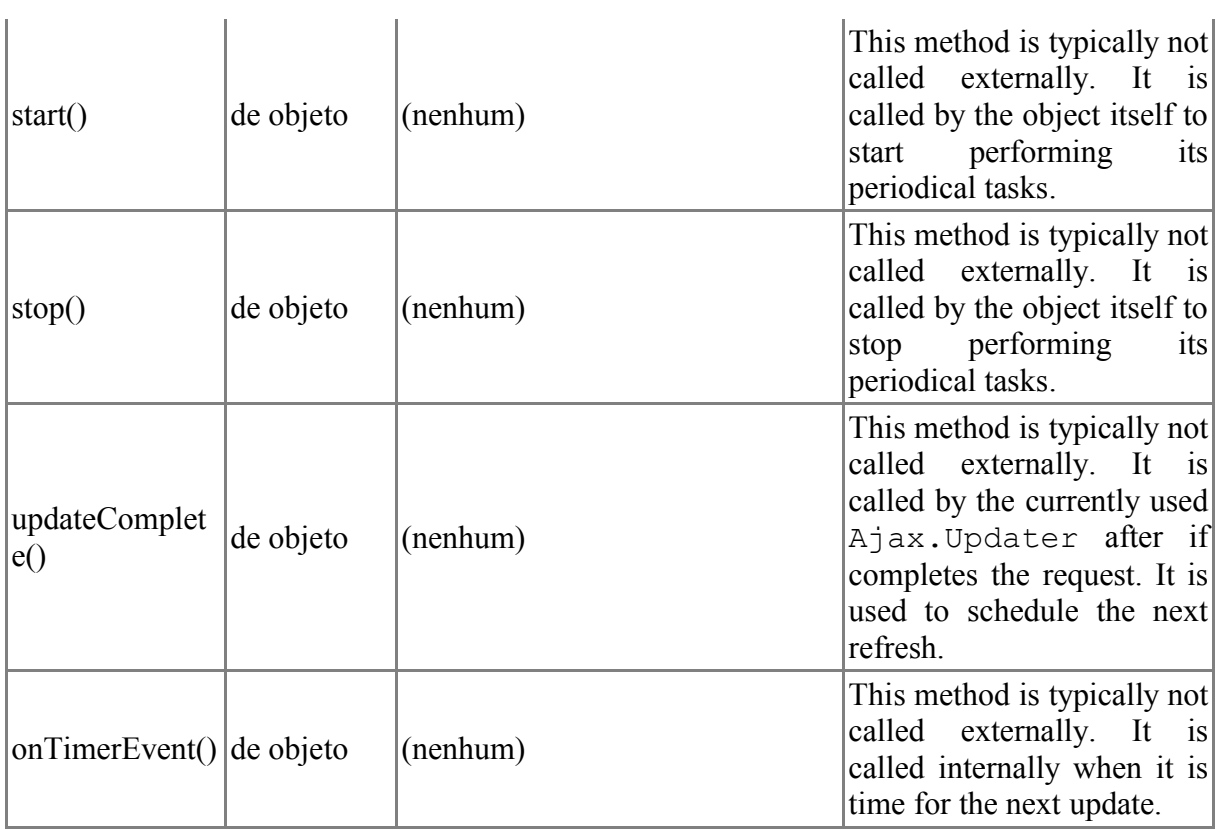

# • **THE ELEMENT OBJECT**

This object provides some utility functions for manipulating elements in the DOM.

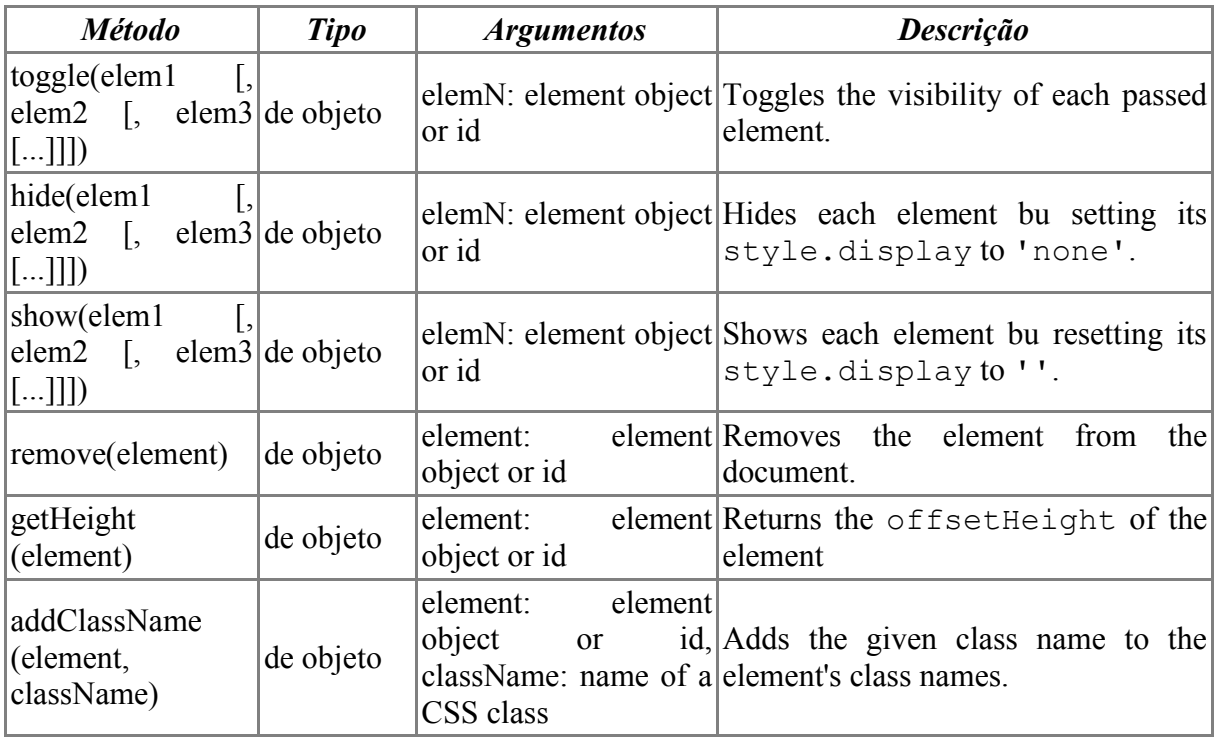

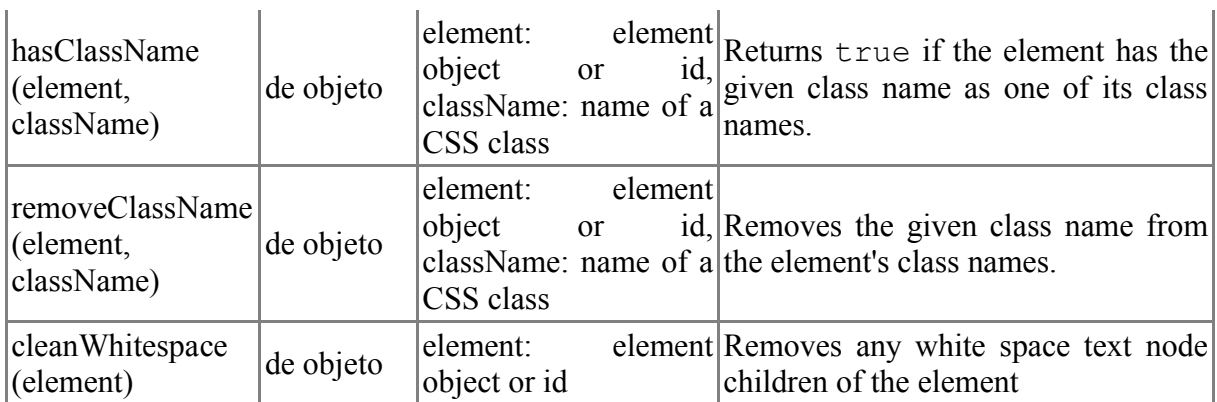

#### • **THE ABSTRACT OBJECT**

This object serves as the root for other classes in the library. It does not have any properties or methods. The classes defined in this object are also treated as traditional abstract classes.

The Abstract.Insertion

This class is used as the base class for the other classes that will provide dynamic content insertion. This class is used like an abstract class.

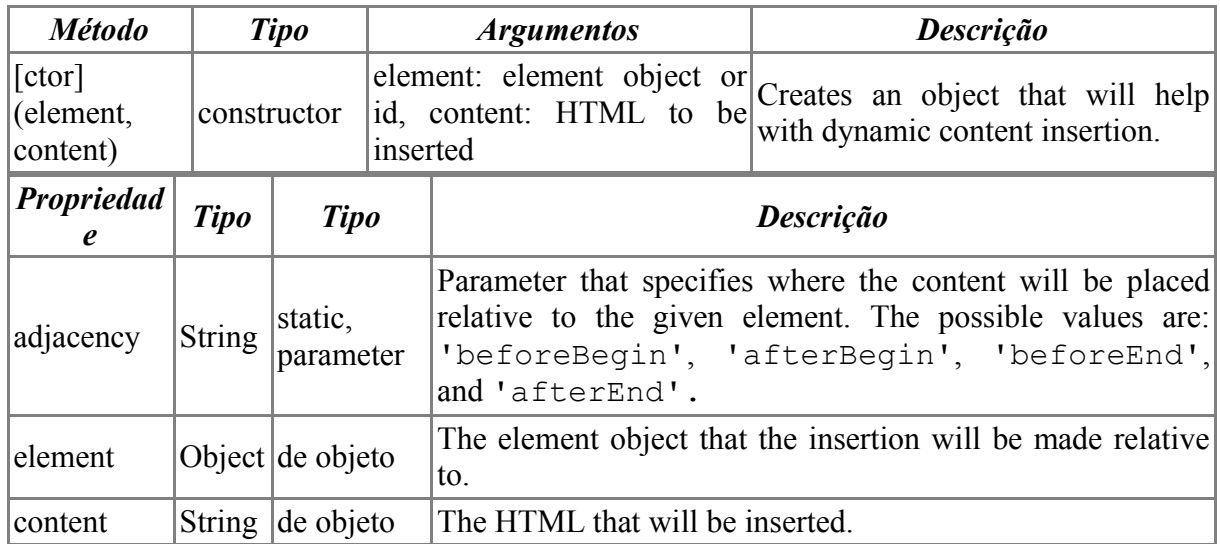

#### • **THE INSERTION OBJECT**

This object serves as the root for other classes in the library. It does not have any properties or methods. The classes defined in this object are also treated as traditional abstract classes.

#### • **THE INSERTION.BEFORE**

### *Inherits from Abstract.Insertion*

Inserts HTML before an element.

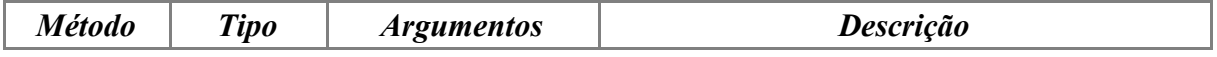

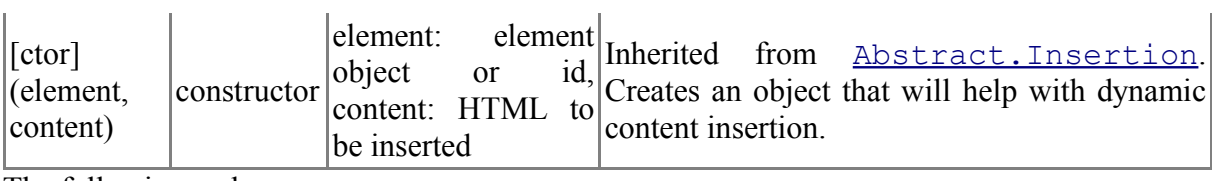

The following code

```
<br>Hello, <span id="person" style="color:red;">Wiggum. How's it
going?</span>
```

```
<script> new Insertion.Before('person', 'Chief '); </script>
```
#### Will change the HTML to

```
<br>Hello, Chief <span id="person" style="color:red;">Wiggum. How's it
going?</span>
```
#### • **THE INSERTION.TOP**

#### *Inherits from Abstract.Insertion*

Inserts HTML as the first child under an element. The content will be right after the opening tag of the element.

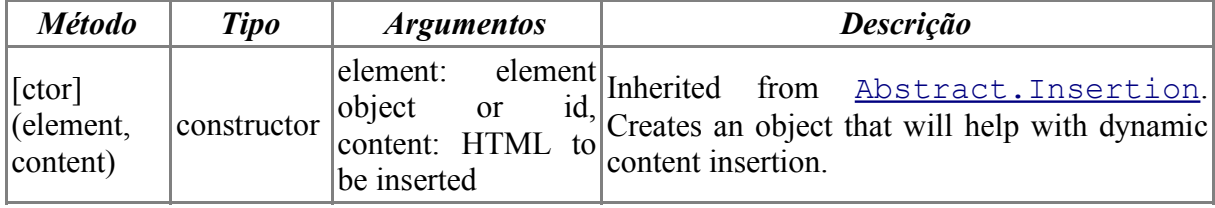

The following code

```
<br>Hello, <span id="person" style="color:red;">Wiggum. How's it
going?</span>
```

```
<script> new Insertion.Top('person', 'Mr. '); </script>
```
#### Will change the HTML to

```
<br>Hello, <span id="person" style="color:red;">Mr. Wiggum. How's it
going?</span>
```
#### • **THE INSERTION.BOTTOM**

*Inherits from Abstract.Insertion*

Inserts HTML as the last child under an element. The content will be right before the element's closing tag.

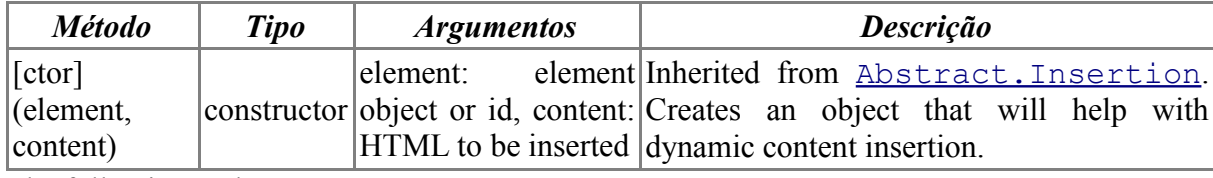

The following code

```
<br>Hello, <span id="person" style="color:red;">Wiggum. How's it
going?</span>
```

```
<script> new Insertion.Bottom('person', " What's up?"); </script>
```
# Will change the HTML to

```
<br>Hello, <span id="person" style="color:red;">Wiggum. How's it going?
What's up?</span>
```
#### • **THE INSERTION.AFTER**

*Inherits from Abstract.Insertion*

Inserts HTML right after the element's closing tag.

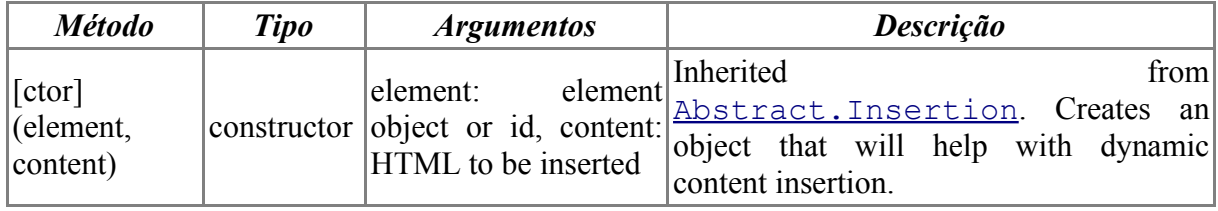

The following code

```
<br>Hello, <span id="person" style="color:red;">Wiggum. How's it
going?</span>
```
<script> new Insertion.After('person', ' Are you there?'); </script>

# Will change the HTML to

```
<br>Hello, <span id="person" style="color:red;">Wiggum. How's it
going?</span> Are you there?
```
#### • **THE FIELD OBJECT**

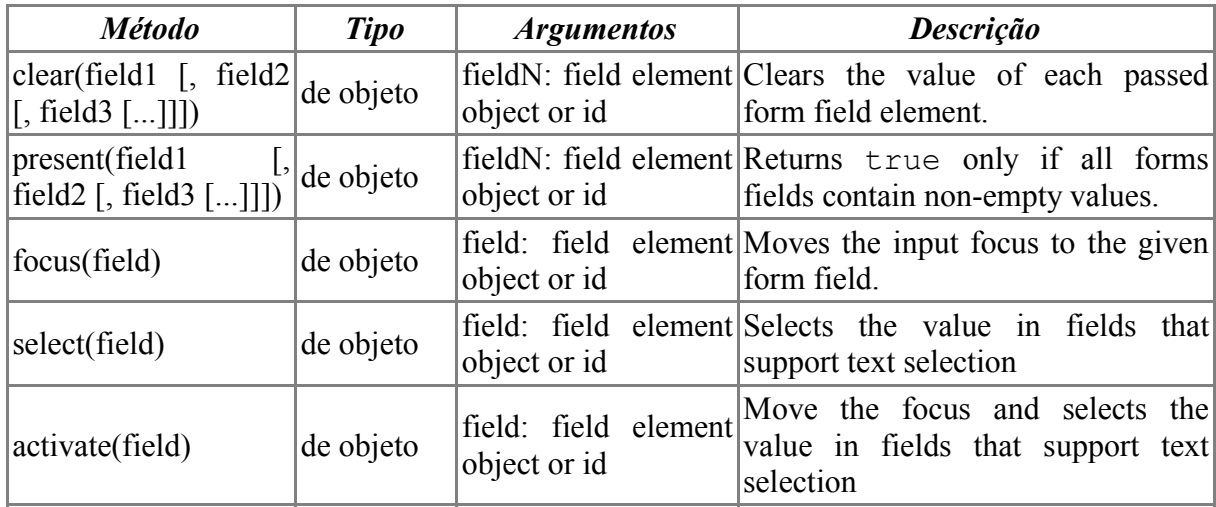

This object provides some utility functions for working with input fields in forms.

# • **THE FORM OBJECT**

This object provides some utility functions for working with data entry forms and their input fields.

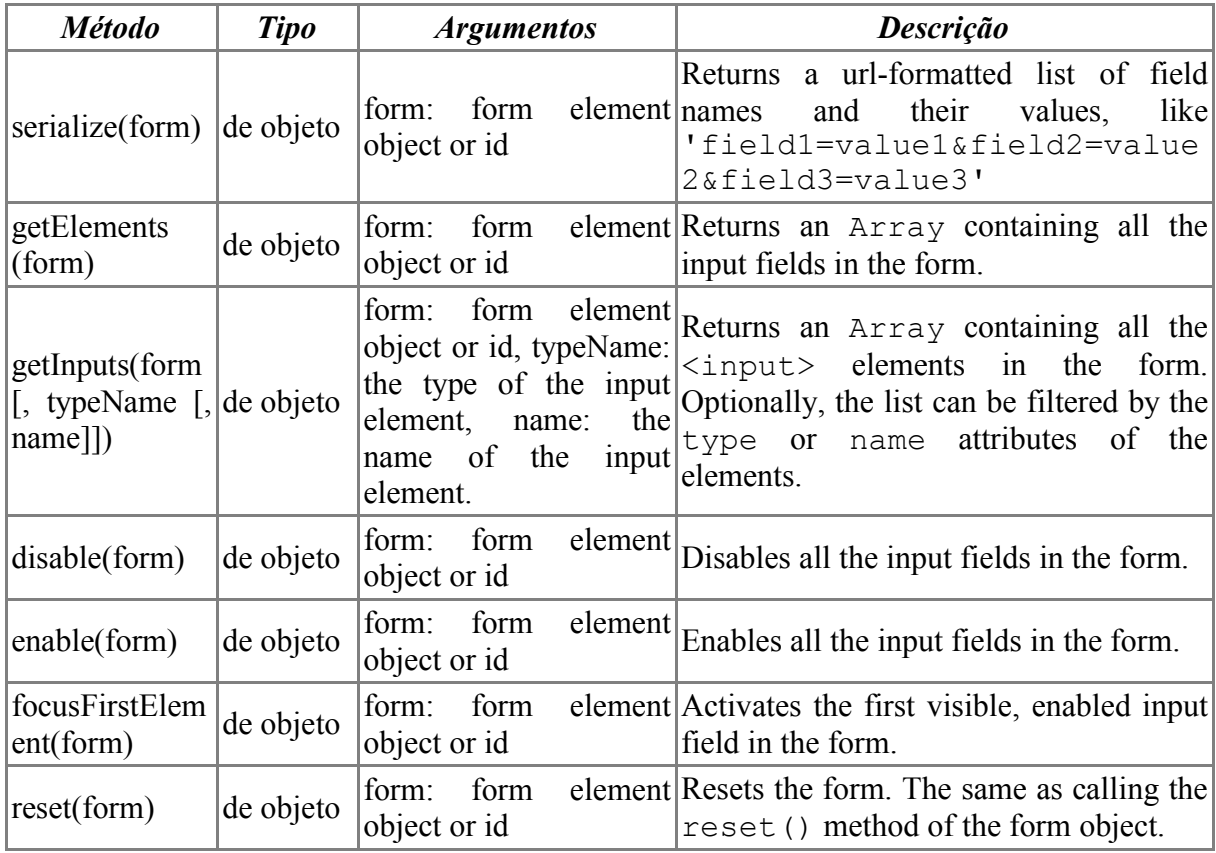

• **THE FORM.ELEMENT OBJECT**

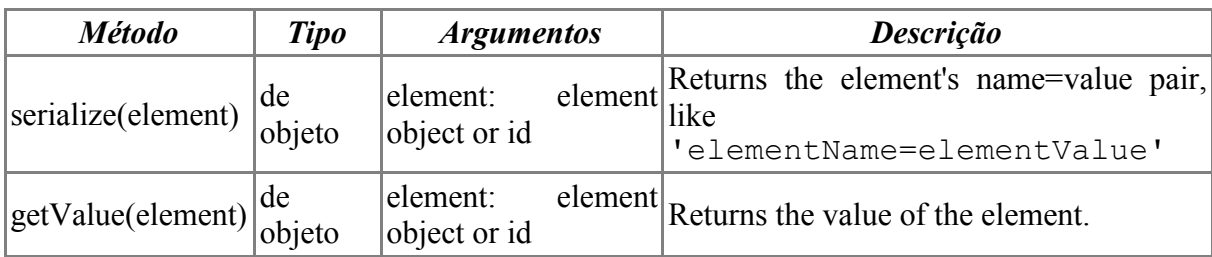

This object provides some utility functions for working with form elements, visible or not.

#### • **THE FORM.ELEMENT.SERIALIZERS OBJECT**

This object provides some utility functions that are used internally in the library to assist extracting the current value of the form elements.

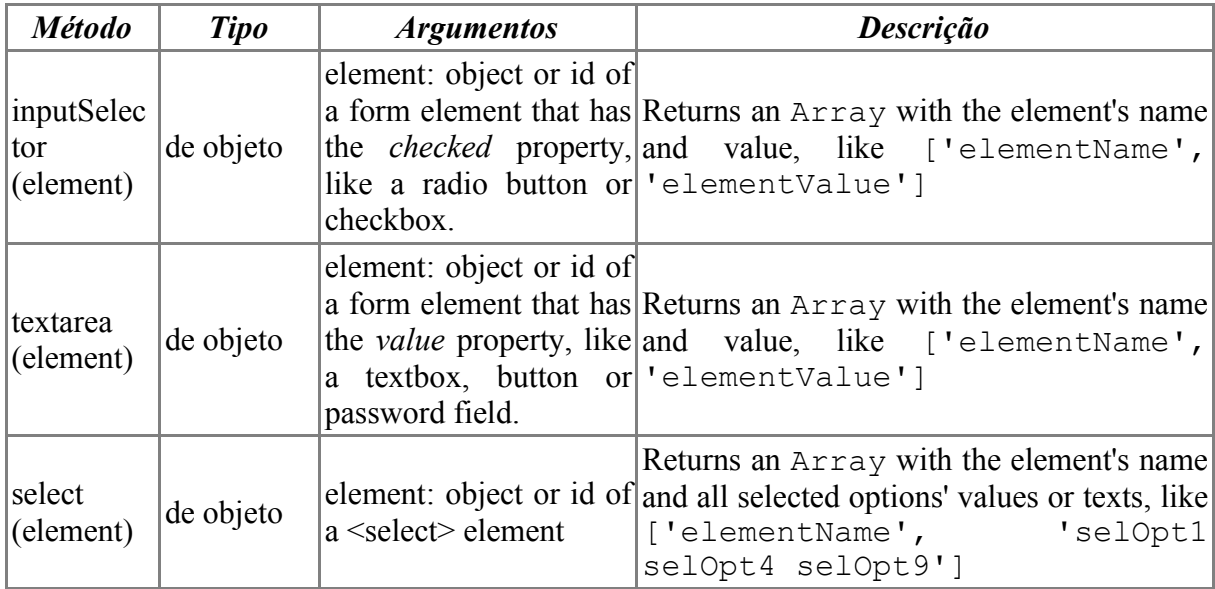

#### • **THE ABSTRACT.TIMEDOBSERVER**

This class is used as the base class for the other classes that will monitor one element until its value (or whatever property the derived class defines) changes. This class is used like an abstract class.

Subclasses can be created to monitor things like the input value of an element, or one of the style properties, or number of rows in a table, or whatever else you may be interested in tracking changes to.

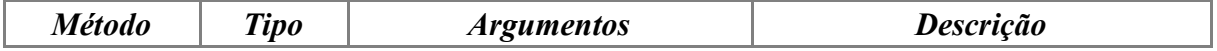

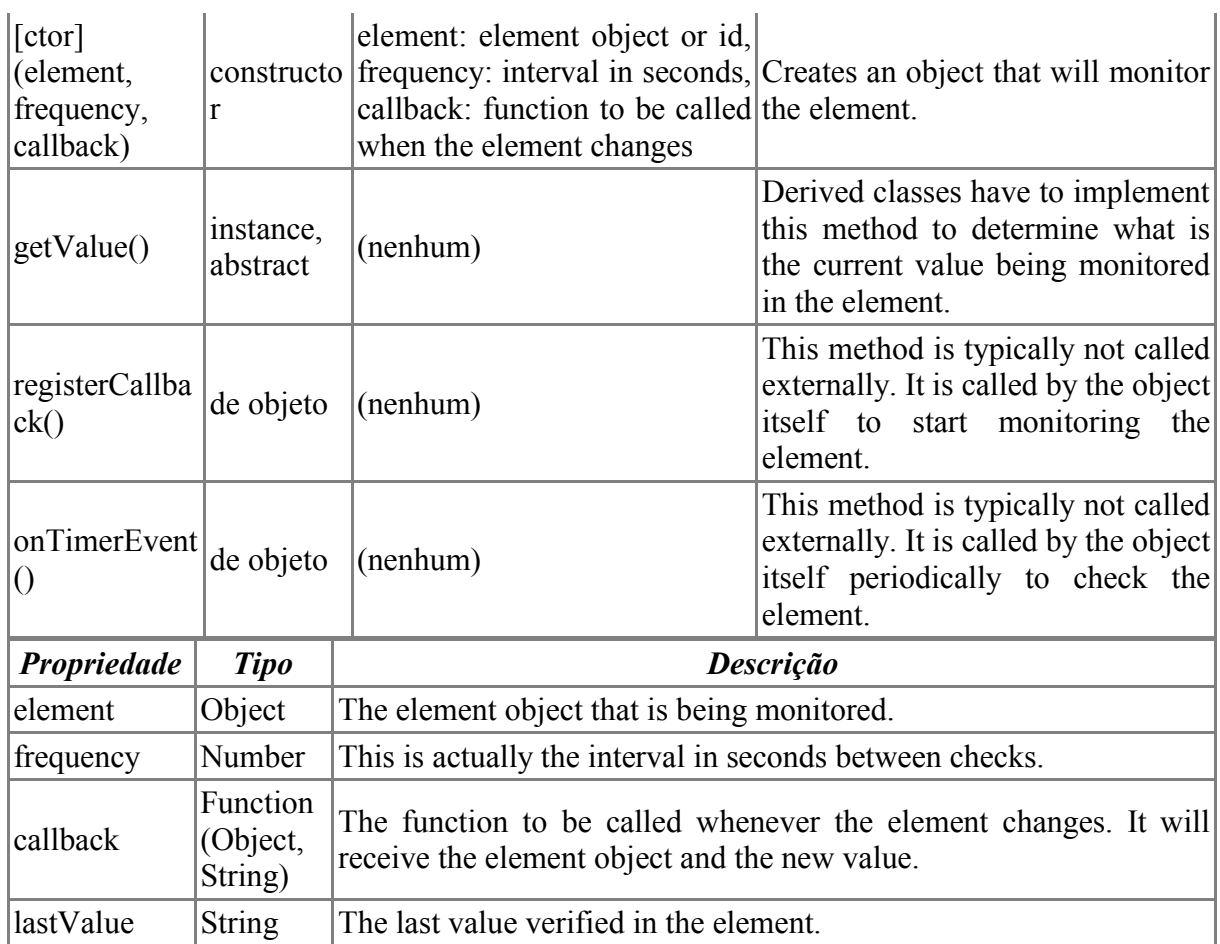

# • **THE FORM.ELEMENT.OBSERVER**

#### *Inherits from Abstract.TimedObserver*

Implementation of an Abstract.TimedObserver that monitors the value of form input elements. Use this class when you want to monitor an element that does not expose an event that reports the value changes. In that case you can use the Form.Element.EventObserver class instead.

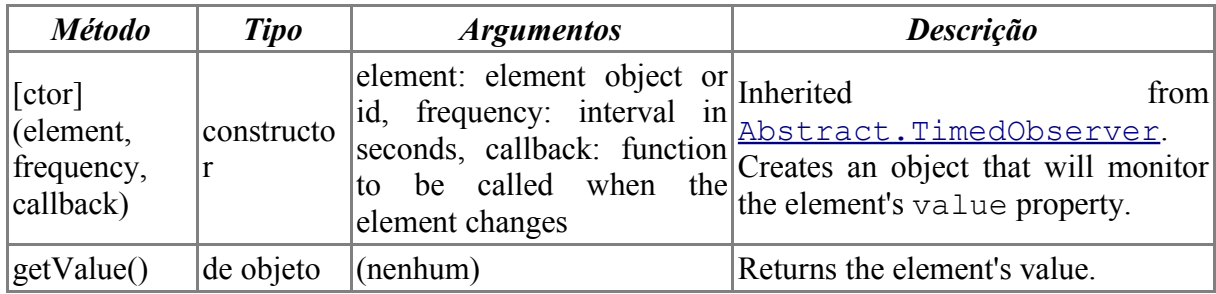

### • **THE FORM.OBSERVER**

### *Inherits from Abstract.TimedObserver*

Implementation of an Abstract.TimedObserver that monitors any changes to any data entry element's value in a form. Use this class when you want to monitor a form that contais a elements that do not expose an event that reports the value changes. In that case you can use the Form.EventObserver class instead.

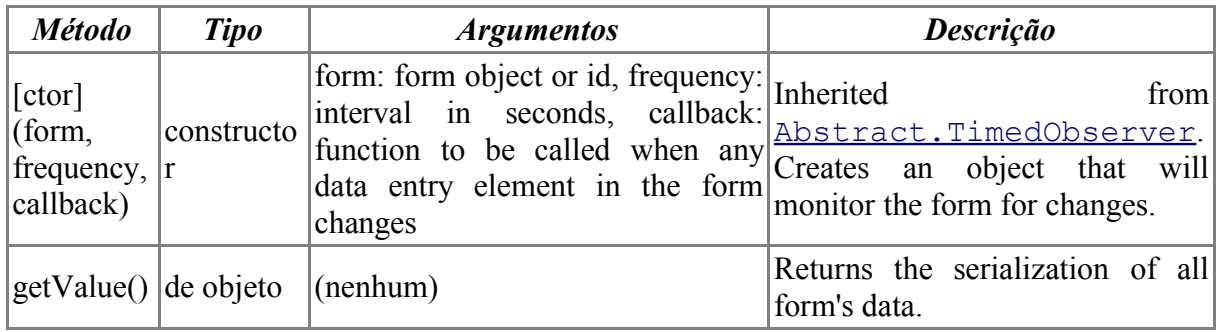

#### • **THE ABSTRACT.EVENTOBSERVER**

This class is used as the base class for the other classes that execute a callback: function whenever a value-changing event happens for an element.

Multiple objects of type Abstract.EventObserver can be bound to the same element, without one wiping out the other. The callbacks will be executed in the order they are assigned to the element.

The triggering event is onclick for radio buttons and checkboxes, and onchange for textboxes in general and listboxes/dropdowns.

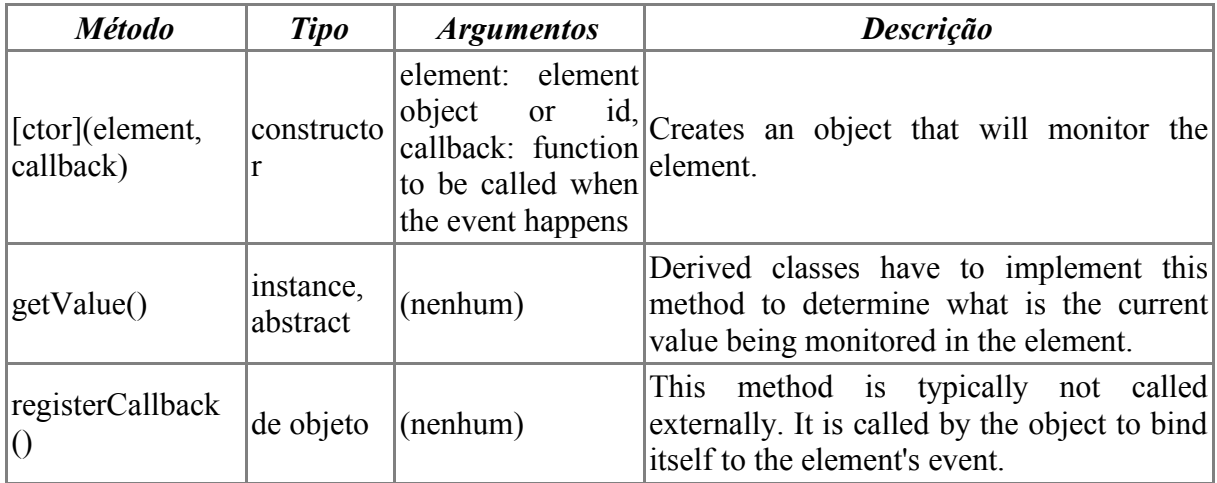

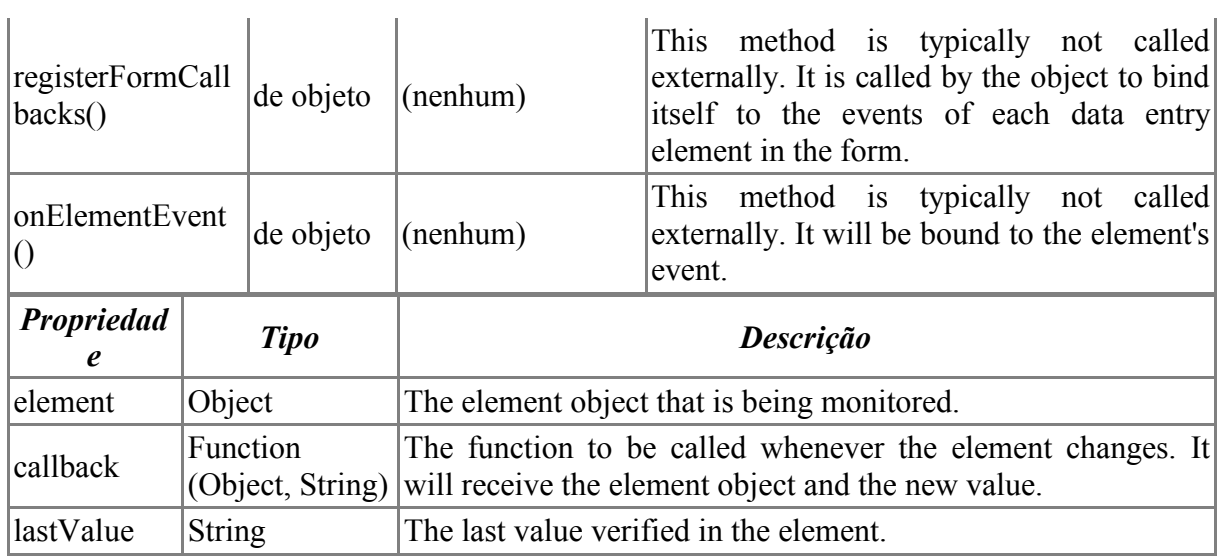

#### • **THE FORM.ELEMENT.EVENTOBSERVER**

#### *Inherits from Abstract.EventObserver*

Implementation of an Abstract.EventObserver that executes a callback function to the appropriate event of the form data entry element to detect value changes in the element. If the element does not expose any event that reports changes, then you can use the Form.Element.Observer class instead.

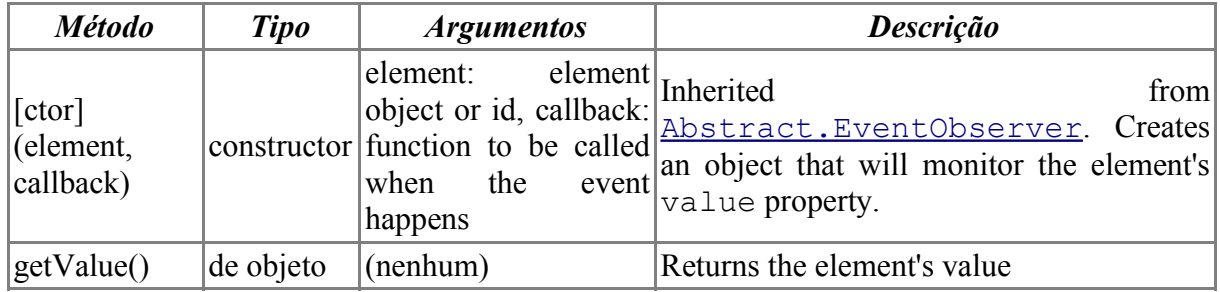

#### • **THE FORM.EVENTOBSERVER**

#### *Inherits from Abstract.EventObserver*

Implementation of an Abstract.EventObserver that monitors any changes to any data entry element contained in a form, using the elements' events to detect when the value changes. If the form contains elements that do not expose any event that reports changes, then you can use the Form.Observer class instead.

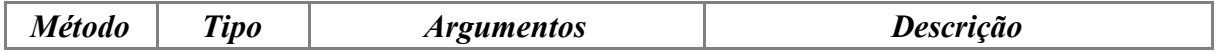

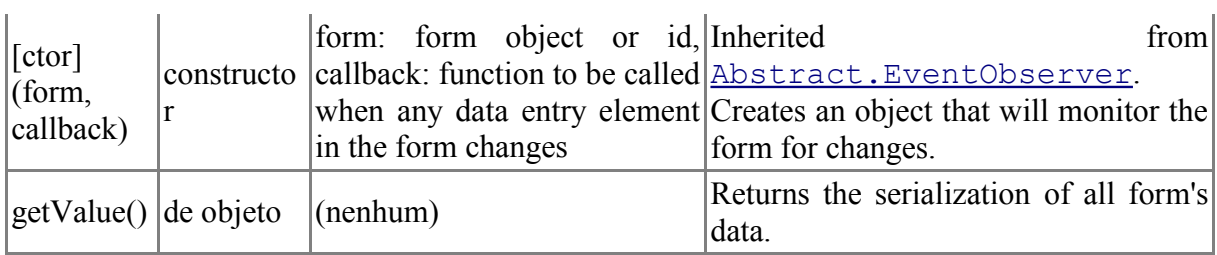

### • **THE POSITION OBJECT (PRELIMINARY DOCUMENTATION)**

This object provides a host of functions that help when working with element positioning.

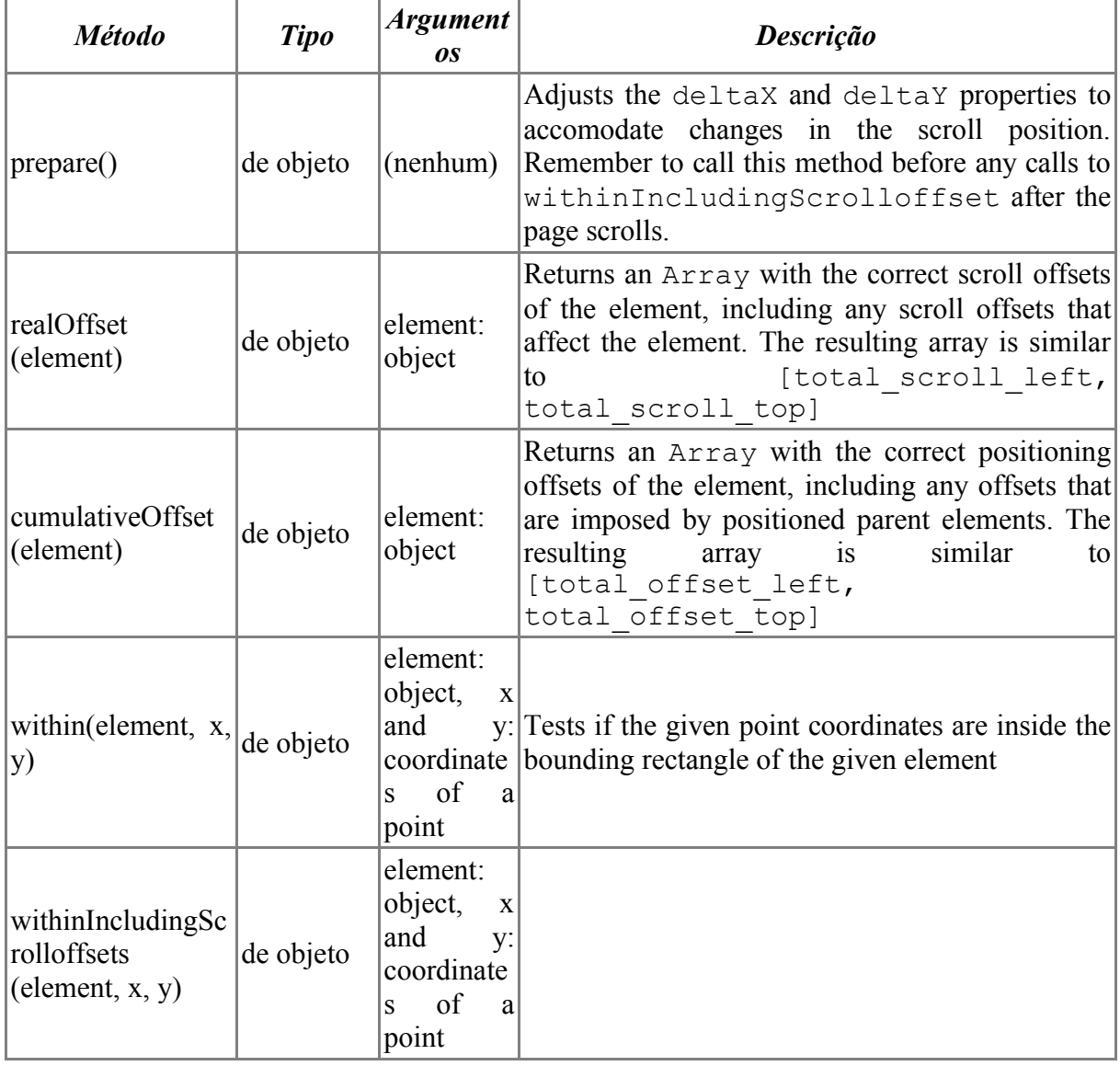

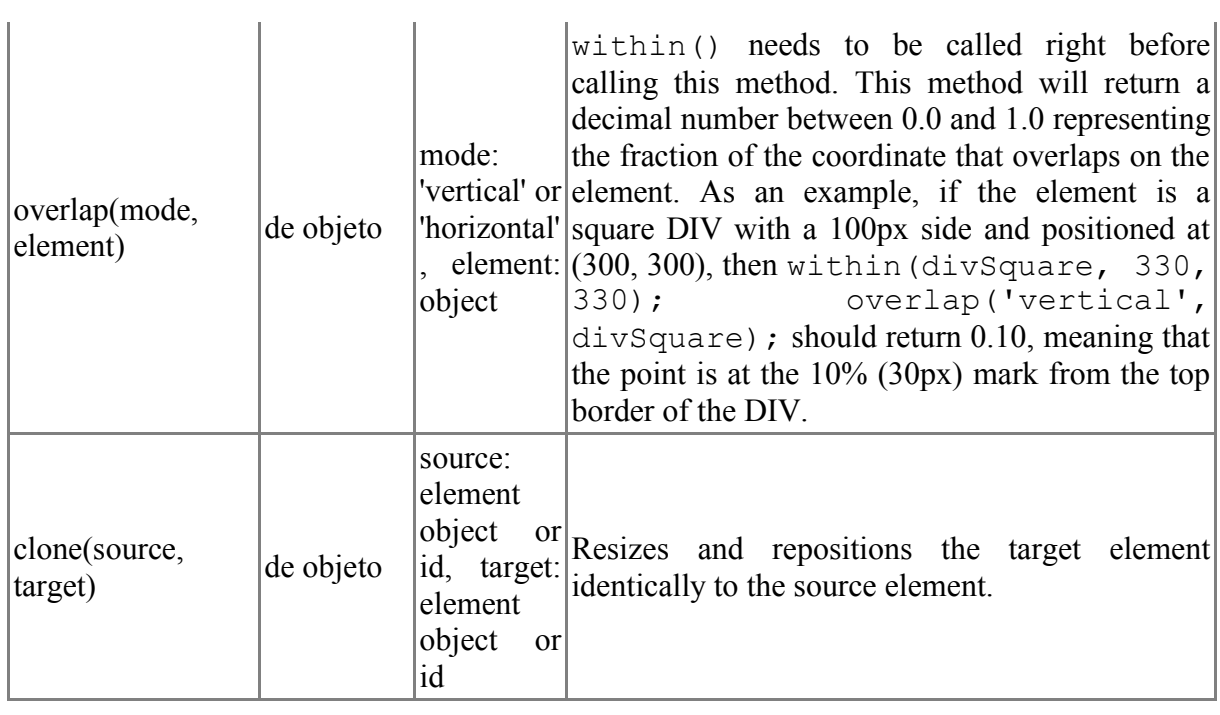